# VYSOKÉ UČENÍ TECHNICKÉ V BRNĚ

BRNO UNIVERSITY OF TECHNOLOGY

FAKULTA INFORMAČNÍCH TECHNOLOGIÍ ÚSTAV INFORMAČNÍCH SYSTÉMŮ

FACULTY OF INFORMATION TECHNOLOGY DEPARTMENT OF INFORMATION SYSTEMS

## INTERNETOVÝ PORTÁL VÝZKUMNÉ SKUPINY

BAKALÁŘSKÁ PRÁCE BACHELOR´S THESIS

**AUTHOR** 

AUTOR PRÁCE MILOSLAV HORÁČEK

BRNO 2008

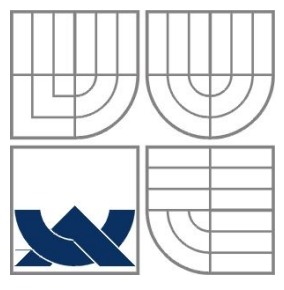

#### VYSOKÉ UČENÍ TECHNICKÉ V BRNĚ BRNO UNIVERSITY OF TECHNOLOGY

## FAKULTA INFORMAČNÍCH TECHNOLOGIÍ ÚSTAV POČÍTAČOVÝCH SYSTÉMŮ

FACULTY OF INFORMATION TECHNOLOGY DEPARTMENT OF COMPUTER SYSTEMS

### INTERNETOVÝ PORTÁL VÝZKUMNÉ SKUPINY THE OFFICIAL WEBSITE OF THE RESEARCH GROUP

BAKALÁŘSKÁ PRÁCE BACHELOR´S THESIS

**AUTHOR** 

AUTOR PRÁCE MILOSLAV HORÁČEK

VEDOUCÍ PRÁCE ING. JIŘÍ JAROŠ **SUPERVISOR** 

BRNO 2008

Zadání bakalářské práce/6815/2007/xhorac10

Vysoké učení technické v Brně - Fakulta informačních technologií

Ústav počítačových systémů

Akademický rok 2007/2008

## Zadání bakalářské práce

#### Řešitel: **Horáček Miloslav**

Obor: Informační technologie

#### Téma: Internetový portál výzkumné skupiny

Kategorie: Web

Pokvnv:

- 1. Seznamte se s principy tvorby dynamických www stránek.
- 2. Seznamte se detailně s programovací technikou PHP a databází MySOL. Zaměřte se převážně na možnosti propojení se systémem MathCad.
- 3. Seznamte se důkladně s požadavky kladenými na internetový portál výzkumné skupiny. Podle výsledků analýzy navrhněte koncepci portálu.
- 4. Navrženou koncepci realizujte.
- 5. Zhodnoťte dosažené výsledky a diskutujte možné pokračování v projektu.

Literatura:

- · www stránky projektu PHP (http://cz.php.net/).
- · www stránky projekty MySQL (http://www.mysql.com).

Při obhajobě semestrální části projektu je požadováno:

· Splnění bodů 1-3 zadání.

Podrobné závazné pokyny pro vypracování bakalářské práce naleznete na adrese http://www.fit.vutbr.cz/info/szz/

Technická zpráva bakalářské práce musí obsahovat formulaci cíle, charakteristiku současného stavu, teoretická a odborná východiska řešených problémů a specifikaci etap (20 až 30% celkového rozsahu technické zprávy).

Student odevzdá v jednom výtisku technickou zprávu a v elektronické podobě zdrojový text technické zprávy, úplnou programovou dokumentaci a zdrojové texty programů. Informace v elektronické podobě budou uloženy na standardním nepřepisovatelném paměťovém médiu (CD-R, DVD-R, apod.), které bude vloženo do písemné zprávy tak, aby nemohlo dojít k jeho ztrátě při běžné manipulaci.

Vedoucí: Jaroš Jiří, Ing., UPSY FIT VUT Datum zadání: 1. listopadu 2007 Datum odevzdání: 14. května 2008

VYSOKÉ UČENÍ TECHNICKÉ V BRNĚ Fakulta informačních technologií Ústav počítačových systémů a sítí 612 66 ISno, Božetěchova 2

by sch

doc. Ing. Zdeněk Kotásek, CSc. vedoucí ústavu

#### LICENČNÍ SMLOUVA POSKYTOVANÁ K VÝKONU PRÁVA UŽÍT ŠKOLNÍ DÍLO

uzavřená mezi smluvními stranami

#### 1. Pan

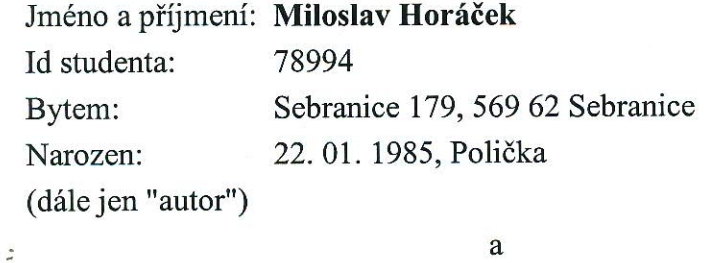

#### 2. Vysoké učení technické v Brně

Fakulta informačních technologií se sídlem Božetěchova 2/1, 612 66 Brno, IČO 00216305 jejímž jménem jedná na základě písemného pověření děkanem fakulty:

(dále jen "nabyvatel")

#### Článek<sub>1</sub> Specifikace školního díla

1. Předmětem této smlouvy je vysokoškolská kvalifikační práce (VŠKP): bakalářská práce

Internetový portál výzkumné skupiny Název VŠKP: Vedoucí/školitel VŠKP: Jaroš Jiří, Ing. Ústav počítačových systémů Ústav: 

VŠKP odevzdal autor nabyvateli v:

tištěné formě počet exemplářů: 1 počet exemplářů: 2 (1 ve skladu dokumentů, 1 na CD) elektronické formě

- 2. Autor prohlašuje, že vytvořil samostatnou vlastní tvůrčí činností dílo shora popsané a specifikované. Autor dále prohlašuje, že při zpracovávání díla se sám nedostal do rozporu s autorským zákonem a předpisy souvisejícími a že je dílo dílem původním.
- 3. Dílo je chráněno jako dílo dle autorského zákona v platném znění.
- 4. Autor potvrzuje, že listinná a elektronická verze díla je identická.

#### $\check{\text{C}}$ lánek 2 Udělení licenčního oprávnění

- 1. Autor touto smlouvou poskytuje nabyvateli oprávnění (licenci) k výkonu práva uvedené dílo nevýdělečně užít, archivovat a zpřístupnit ke studijním, výukovým a výzkumným účelům včetně pořizování výpisů, opisů a rozmnoženin.
- 2. Licence je poskytována celosvětově, pro celou dobu trvání autorských a majetkových práv k dílu.
- 3. Autor souhlasí se zveřejněním díla v databázi přístupné v mezinárodní síti:
	- $\Box$  ihned po uzavření této smlouvy
	- $\Box$  1 rok po uzavření této smlouvy
	- 3 roky po uzavření této smlouvy
	- $\Box$  5 let po uzavření této smlouvy
	- $\Box$  10 let po uzavření této smlouvy
	- (z důvodu utajení v něm obsažených informací)
- 4. Nevýdělečné zveřejňování díla nabyvatelem v souladu s ustanovením § 47b zákona č. 111/1998 Sb., v platném znění, nevyžaduje licenci a nabyvatel je k němu povinen a oprávněn ze zákona.

#### Článek<sub>3</sub> Závěrečná ustanovení

- 1. Smlouva je sepsána ve třech vyhotoveních s platností originálu, přičemž po jednom vyhotovení obdrží autor a nabyvatel, další vyhotovení je vloženo do VŠKP.
- 2. Vztahy mezi smluvními stranami vzniklé a neupravené touto smlouvou se řídí autorským zákonem, občanským zákoníkem, vysokoškolským zákonem, zákonem o archivnictví, v platném znění a popř. dalšími právními předpisy.
- 3. Licenční smlouva byla uzavřena na základě svobodné a pravé vůle smluvních stran. s plným porozuměním jejímu textu i důsledkům, nikoliv v tísni a za nápadně nevýhodných podmínek.
- 4. Licenční smlouva nabývá platnosti a účinnosti dnem jejího podpisu oběma smluvními stranami.

Nabyvatel

Autor

#### **Abstrakt**

Cílem bakalářské práce je vytvořit Internetový portál výzkumné skupiny podle konkrétních požadavků zadavatele. Portál bude používán na Fakultě strojního inženýrství a zahrnuje v sobě jednotlivé portálové funkce, kterými jsou správa novinek, publikací a animací, kalendář akcí, vytváření vlastních animací a spolupráce s programem MathCad. V práci jsou vysvětleny veškeré použité nástroje pro tvorbu vlastní webové aplikace (PHP, MySQL, CSS, JavaScript, Apache). Přílohou práce je elektronické médium se zdrojovými texty včetně uživatelského manuálu.

#### **Klíčová slova**

Internetový portál, portál výzkumné skupiny, výzkumná skupina, MathCad, FSI, PHP, MySQL, CSS, JavaScript, Apache

#### **Abstract**

My bachelor's thesis deals with creating of a suitable Internet portal of the research group according to the specified requirements of the proposer. This portal will be used in Faculty of Mechanical Engineering and includes specified portal functions e.g. administration of news, publications and animations, diary of events, creating own animations, and collaboration with MathCad. This bachelor's thesis describes all tools which are used for implementation of the web application (PHP, MySQL, CSS, JavaScript, Apache). As an enclosure, an electronic medium with the source codes of the whole application including user's manual is provided.

### **Keywords**

Internet portal, portal of research group, research group, MathCad, FSI, PHP, MySQL, CSS, JavaScript, Apache

#### **Citace**

Miloslav Horáček: Internetový portál výzkumné skupiny, bakalářská práce, Brno, FIT VUT v Brně, 2008

## **Internetový portál výzkumné skupiny**

### **Prohlášení**

Prohlašuji, že jsem tuto bakalářskou práci vypracoval samostatně pod vedením Ing. Jiřího Jaroše Další informace mi poskytl doc. RNDr. Miloslav Ohlídal, Csc. Uvedl jsem všechny literární prameny a publikace, ze kterých jsem čerpal.

> …………………… Miloslav Horáček 7.4.2008

#### **Poděkování**

Děkuji zadavateli mé bakalářské práce panu Ing. Jiřímu Jarošovi a také externímu konzultantovi panu doc. RNDr. Miloslav Ohlídalovi, Csc., za návrhy a připomínky k mé bakalářské práci.

© Miloslav Horáček, 2008.

*Tato práce vznikla jako školní dílo na Vysokém učení technickém v Brně, Fakultě informačních technologií. Práce je chráněna autorským zákonem a její užití bez udělení oprávnění autorem je nezákonné, s výjimkou zákonem definovaných případů.*

# Obsah

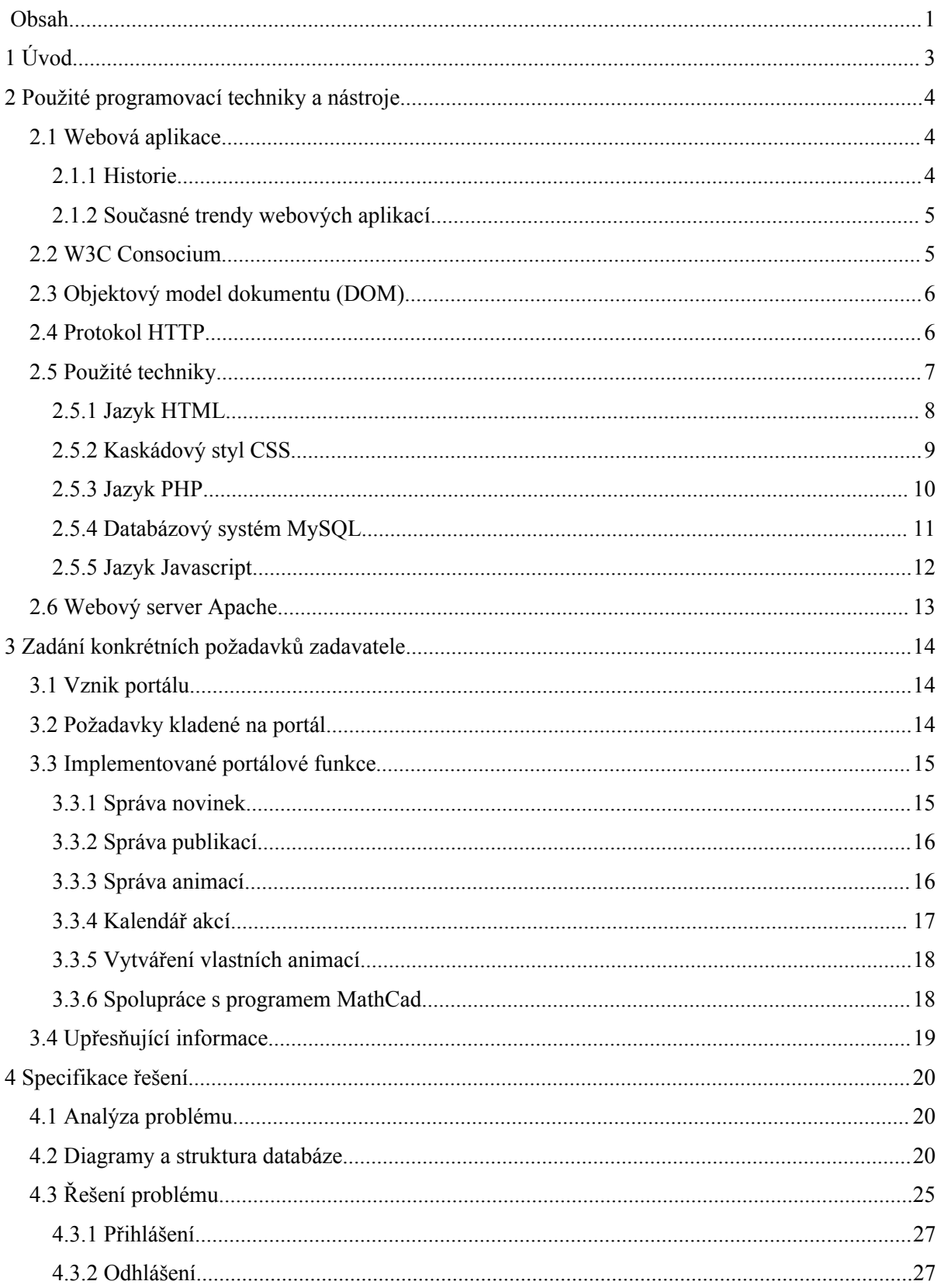

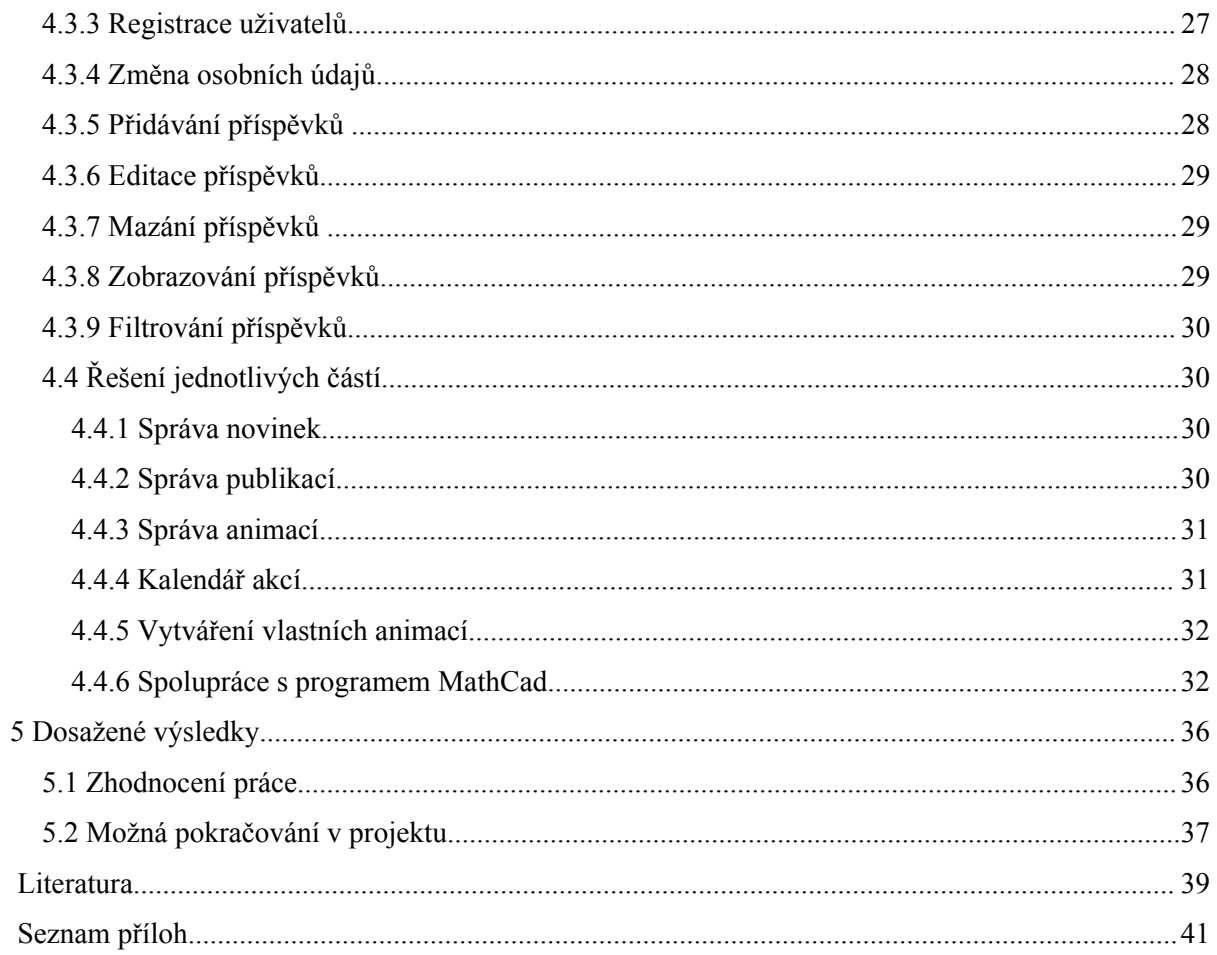

# **1 Úvod**

V dnešní době stále více dochází k rozvoji internetových prezentací a tím i vlastních prezentací osob. Snad každá společnost již vlastní své internetové stránky. Zvyšuje se počet uživatelů, kteří využívají webové služby, a v neposlední řadě je to ohromující vývoj informačních technologií. Poskytovatelé internetu dnes nabízejí obrovskou škálu připojení tak, aby co nejvíce vyhovovalo zákazníkům. Proto dnes internet v domácnosti není ničím neobvyklým. Díky těmto aspektům má k webu přístup velké procento populace, čehož využívá velké množství obchodních společností, institucí, ale i fyzických osob.

Když zhodnotíme web z časového hlediska, vidíme jasný vývoj směrem kupředu. Dříve se používaly výhradně statické webové stránky. V tomto případě byl při každé změně nebo modifikaci nutný zásah do zdrojového kódu webové prezentace, což bylo časově velice náročné. Až postupem času se objevily nástroje, které excelentním způsobem dokáží vytvářet dynamické stránky a celkovou interakci s uživatelem. Návštěvníci webu se mohou jednoduše podílet na jeho obsahu, což je přesně to, co vyžadují. Takové stránky jsou velice použitelné a z hlediska návštěvníka i účelné.

Cílem této bakalářské práce je vytvořit Internetový portál výzkumné skupiny podle konkrétních požadavků zadavatele. Jelikož bude portál využíván na Fakultě strojního inženýrství v Brně, musí splňovat jisté normy. Stránky musí být pojaty dynamicky, aby zajistily kontakt s návštěvníky, při zachování jednoduché zprávy z hlediska administrátora. Obsah webu by měl být intuitivní a přitom poskytovat co nejvíce informací zaměstnancům ústavu, nebo studentům, kteří budou jeho nejčastějšími návštěvníky. Portál bude využíván pro vědecké účely přičemž některé informace je třeba zobrazit pouze vybraným uživatelům. V této bakalářské práci bude nutné zahrnout i registraci a autentizaci uživatelů, a to z důvodu zajištění ochrany dat a osobních údajů.

Jelikož celé stránky mají být pojaty dynamicky, rozhodl jsem se ve své práci využít skriptovací programovací jazyk PHP ve spojení s databází MySQL. Na straně serveru bude rovněž nutná instalace webového serveru Apache s podporou již zmiňovaného PHP.

Ve druhé kapitole popisuji detailně veškeré programovací techniky, které jsem využil k implementaci Internetového portálu. Třetí kapitola charakterizuje přesné zadání problému a vhodné možnosti řešení. Čtvrtá kapitola vystihuje přesnou specifikaci řešení včetně analýzy problému. Tato kapitola se také snaží vysvětlit diagramy a možnosti řešení konkrétních problému. Pátá kapitola zhodnocuje dosažené výsledky bakalářské práce včetně osobního přínosu pro autora. Poslední část shrnuje veškerou práci a poukazuje na použitou literaturu a přílohy, které jsou přiloženy k bakalářské práci.

# **2 Použité programovací techniky a nástroje**

V této kapitole budou popsány veškeré použité programovací techniky pro implementaci Internetového portálu. Zaměřím se také na komunikaci modelu klient-server [kapitola 2.4] v rámci protokolu **HTTP (Hypertext Transfer Protocol) [RFC 2616]**. Bude zde také popsána webová aplikace z hlediska uživatelů internetu včetně jejich výhod.

## **2.1 Webová aplikace**

Cílem této bakalářské práce je vytvořit webovou aplikaci, definovanou v softwarovém inženýrství takto: ,,Webová aplikace je aplikace poskytovaná uživatelům z webového serveru přes počítačovou síť Internet, nebo její vnitropodnikovou obdobu intranet". Jedná se tedy o síťovou službu, ve které jsou data uložena na straně serveru, a klient (nejčastěji se jedná o webový prohlížeč) žádá informace ze serveru prostřednictvím určitého protokolu. V případě internetového portálu se jedná o protokol **HTTP (Hypertext Transfer Protocol)**. Pro běžnou komunikaci v rámci sítě Internet si běžně vystačíme s webovým prohlížečem. Webové aplikace jsou používány pro implementaci mnoha informačních systémů, osobních stránek, ale i internetových obchodů, aukcí, diskuzních fór nebo weblogů [1].

#### **2.1.1 Historie**

Dříve se ve webových aplikacích používala jiná koncepce než je tomu dnes. Každá aplikace typu klient-server (komunikace mezi klientem a serverem) měla svůj vlastní klientský program, který musel být instalován na lokálním počítači. V rámci možností tato aplikace pracovala správně. Problémy ovšem nastaly při změně konfigurace programu na straně serveru. Při každé této změně muselo dojít i k aktualizaci softwaru na lokálním počítači, což bylo jak časově tak finančně náročné. Všem těmto problémům dnes již jednoduše zabráníme nainstalováním libovolného prohlížeče.

Dalším zvratem v průběhu vývoje webových aplikací byla změna stránek od statických k dynamickým. Statické stránky mají neměnný obsah po celou dobu existence na serveru. Při změně jejich obsahu je nutný zásah do zdrojového kódu a jejich opětovný ,,upload" (zkopírování souboru)

na stranu serveru. Oproti tomu stránky dynamické je možné měnit v průběhu jejich existence. Takové stránky jsou mnohem užitečnější a v dnešní době výrazně používanější.

### **2.1.2 Současné trendy webových aplikací**

Jedno víme určitě: ,,Web se neustále vyvíjí a asi tomu tak bude i nadále!!!" Jedná se o neustálý, pozvolný vývoj směrem kupředu. Zjednodušeně se dá říci, že hlavními pilíři webových aplikací je důraz na uživatelský prožitek, přístupnost a ekonomickou návratnost webu.

Jsou to nejnovější technologie, ke kterým dnešní populace jednoznačně spěje. Na Internetu dochází ke styku velkého množství informací s nemalým počtem uživatelů z nichž každý má trošku jiné potřeby, požadavky či vzdělání. Nelze si představit, že by tvůrci webu přesně vytvořili teoretický základ, který by přesně vyhovoval všem návštěvníkům. Právě proto dynamické stránky nabízejí interakci s uživateli.

Přístupnost webu můžeme chápat (trochu) jako věc poskytovatelů Internetu. Avšak z jiného hlediska je web chápán jako veřejné prostranství a vše nasvědčuje tomu, že přístup na něj bude brzy vnímán jako jedno z moderních lidských práv, které je nepřípustné omezovat jakoukoli diskriminací. Jiným příznakem přístupnosti můžeme chápat ,,multiplatformnost". Multiplatformnost webu jistě není ničím novým. Právě naopak web vznikl jako multiplatformní. Zatímco dříve znamenala multiplatformnost přístup k webu různými prohlížeči (Internet Explorer, Mozilla, Netscape, Opera, ..) nebo jiných operačních systémů (Microsoft Windows, Linux, FreeBSD, …), dnes je to převážně přístup k moderním informačním technologiím. Může se jednat o mobilní telefony, laptopy a další.

Posledním trendem je ekonomická návratnost webu. Jen těžko si pod tímto pojmem dokážeme něco představit, avšak jedná se o celkovou investici do webu. Zatímco někdo je schopen investovat do webu značné částky, jiný zase neinvestuje vůbec. Tento trend je v poslední době hodně diskutován a nikdo nedokáže odhadnout jaký vývoj nás v tomto směru čeká [9, 13].

## **2.2 W3C Consorcium**

Při výběru programovacích technik a nástrojů musíme vycházet z mezinárodních standardů konsorcia W3C.

**World Wide Web Consortium (W3C)** je mezinárodní konsorcium, jehož členové vyvíjejí webové standardy pro celý web. Na vývoji těchto standardů se také podílí veřejnost. Konsorcium bylo založeno v roce 1994. **Tim Berners-Lee** jako předseda celého konsorcia, který je také autor služby **WWW (World Wide Web)**, má na starost jak údržbu, tak i vývoj celého webu. V počátcích tato společnost sjednotila různé verze jazyka **HTML (HyperText Markup Language)** a zajistila tak jejich vzájemnou kompatibilitu. W3C se však také zabývá přístupností celého webu. V případě potíží,

dotazů nebo připomínek nabízí na svých stránkách dokonce diskusi pro zlepšení webu. Veškeré vydané standardy jsou vylepšovány podle **W3C Process Document** od návrhu vývojářů přes doporučenou verzi **Proposed Recommendation (PR)** až po finální verzi konsorcia **W3C Recommendation (REC)** [8].

## **2.3 Objektový model dokumentu (DOM)**

Při tvorbě aplikace jsem vycházel z nejvyšší úrovně popisu dokumentu jíž je beze sporu DOM(Document Object Model), který reprezentuje vlastní HTML dokument.

**DOM (Document Object Model) [RFC 2803]** je objektově orientovaná reprezentace nejčastěji HTML dokumentu. Jedná se o aplikační rozhraní, které umožňuje přístup k dokumentu včetně jeho modifikace. Dříve měl každý webový prohlížeč vlastní rozhraní, kterým manipuloval se všemi HTML elementy. Postupem času byla však zjištěna vzájemná nekompatibilita. Ta byla důvodem vzniku **W3C Document Object Model (W3C DOM)**. Specifikace je platformně nezávislá a zajišťuje vzájemnou svázanost celého systému. Specifikace W3C DOM jsou rozděleny do několika úrovní, z nichž každá obsahuje moduly. Pro splnění určité úrovně musí aplikace splňovat i všechny úrovně nižší [10].

### **2.4 Protokol HTTP**

V této kapitole bude uvedeno několik informací o protokolu HTTP, jelikož úzce souvisí s touto bakalářskou prací. Veškerá komunikace s Internetovým portálem je založena na bázi výměny informací mezi klientem a serverem s využitím protokolu HTTP.

**HTTP (Hypertext Transfer Protocol)** je internetový protokol, který umožňuje výměnu dokumentů ve formátu HTML. Celý protokol je definován ve standardech RFC 2616. Používá vrstvu TCP obvykle běžící na portu 80. V dnešní době již protokol umožňuje přenos souborů za pomoci rozšíření MIME a za přispění aplikačních bran zpřístupňuje i další protokoly jako **FTP (File Transfer Protocol) [RFC 959]**, což je protokol pro přenos souborů nebo **SMTP (Simple Mail Transfer Protocol) [RFC 821]**, nazývaný protokol pro přenos zpráv elektronické pošty. Je nutné také dodat, že dnes je služba WWW společně s elektronickou poštou nejpoužívanějšími službami na Internetu. Tento protokol také využívá další aplikace jako například **URL (Uniform Resource Locator) [RFC 1738]**, který jasně určuje umístění zdroje na Internetu.

Po základních informacích bych chtěl zkráceně vysvětlit činnost protokolu HTTP. Jak již bylo řečeno v úvodu, komunikace probíhá způsobem klient-server nebo-li dotaz-odpověď. Klient, nejčastěji se jedná o webový prohlížeč, pošle dotaz na stranu serveru obsahující název požadovaného

dokumentu, informace o prohlížeči, akceptovaný formát apod. Server odpoví zasláním výsledného dokumentu skládajícího se z hlavičky a těla dokumentu pro webový prohlížeč. V případě neúspěchu je zaslána zpráva o chybě s příslušným kódem chyby.

Zde uvádím jednoduchý příklad dotazu klienta na stranu serveru. Klient požaduje soubor *index.htm* ze stránky [www.seznam.cz.](http://www.seznam.cz/) Klient se identifikuje jako Mozilla verze 5.0 a akceptuje dokument v kódování UTF-8.

```
GET /index.htm HTTP/1.1
Host: www.seznam.cz
User-Agent: Mozilla/5.0 Gecko/20040803 Firefox/0.9.3
Accept-Charset: UTF-8,*
```
Hlavička odpovědi serveru vypadá asi takto. Při přenosu nedošlo k žádnému problému.

```
HTTP/1.0 200 OK
Date: Fri, 15 Oct 2004 08:20:25 GMT
Server: Apache/1.3.29 (Unix) PHP/4.3.8
X-Powered-By: PHP/4.3.8
Vary: Accept-Encoding,Cookie
Cache-Control: private, s-maxage=0, max-age=0, must-revalidate
Content-Language: cs
Content-Type: text/html; charset=utf-8
```
Dnes již existuje vylepšená verze protokolu HTTP definovaná v RFC 2817. Jedná se o protokol HTTPS, který je identicky stejný jako verze HTTP, ovšem umožňuje šifrování zabezpečených informací pomocí SSL/TSL. Při této komunikaci musí dojít k potvrzení certifikátu ze strany klienta [11, 12].

## **2.5 Použité techniky**

V následujících bodech popíši programovací techniky použité při implementaci Internetového portálu. Pro zápis dokumentu jsem použil značkovací jazyk **HTML [RFC 2616]** ve spojení s kaskádovým stylem **CSS [RFC 2318].** To jsou hlavní techniky, které mají za úkol popis dokumentu a zobrazení obsahu celé aplikace.

K dynamickému pojetí stránek jsem využil skriptovací jazyk PHP, který je pro tento problém velmi vhodný. Ve spojení s databázovým systémem **MySQL [RFC 822]** jsem propojil obsah celého Internetového portálu s uživateli. Na straně serveru využívám webový server **Apache [RFC 2518]** podporující jak **PHP [RFC 3330]**, tak databázi **MySQL [RFC 822]**. V některých případech používám klientský objektově orientovaný skriptovací jazyk JavaScript. Veškeré nástroje jsou podrobně diskutovány v dalších kapitolách.

#### **2.5.1 Jazyk HTML**

**HTML (HyperText Markup Language) [RFC 2616]** je značkovací jazyk používaný pro popis dokumentů. Patří do skupiny jazyků pro vytváření webových stránek, umožňující tvorbu dokumentů pro síť Internet. Vývoj HTML byl také ovlivněn webovými prohlížeči. Dodnes není zaručena stejná interpretace stránky v různých prohlížečích.

Za autory jazyka HTML lze považovat dvojici již zmiňovaného Tima Bernerse-Lee a Roberta Caillaua, kteří spolupracovali v roce 1989 na informačním systému pro CERN. Pro zjednodušení popisu byl v roce 1990 navržen právě jazyk **HTML** a s ním již popisovaný protokol **HTTP (HyperText Transfer Protokol)**. Ve stejném roce vznikl také první internetový prohlížeč s názvem ,,World Wide Web".

Verze jazyka HTML se rychle vyvíjí a dnes již máme dostupnou verzi HTML 4.01. Od první varianty HTML 0.9, která vznikla v roce 1991 se již ta dnešní značně liší. První verze ještě nepodporovaly grafický režim. Od verze HTML 4.0 se stává popis dokumentů kvalitnější. Tato forma přinesla novou sémantiku (význam) tabulek, nové prvky formulářů a dnes již zavržené rámy. Verzi jazyka 5.0 očekáváme v průběhu roku 2010, avšak finální verze zbavená všech chyb se odhaduje na rok 2022. Vývoj jazyka HTML byl však již ukončen a budoucnost psaní dokumentů pro web je připsána jeho následníku, jazyku **XHTML [RFC 3236]**. V bakalářské práci však používám již osvědčený jazyk HTML.

Jazyk HTML je charakterizován množinou *značek* a *atributů.* Při změně sémantiky (významu) části dokumentu uzavřeme formátovaný text mezi značky a tím dosáhneme požadované změny. Pokud je prvek označen otevřenou úhlovou závorkou s částí textu, jedná se o *element* dokumentu. Značky označujeme jako *tagy,* které musí být vždy párové. Výjimku tvoří zvláštní skupina nepárových značek jako *<br>* nebo *<img>*. To znamená že počáteční značka je stejná jako koncová, ovšem obsahuje před tagem ,,ukončovací lomítko /". Jednotlivé značky do sebe můžeme libovolně vnořovat čímž dosáhneme požadovaného vzhledu. V této bakalářské práci používám taktéž již zmíněné kaskádové styly, které jsou popsány v podkapitole 2.5.2.

#### **1) Strukturální značky**

Rozvrhují strukturu dokumentu, příkladem jsou odstavce nebo nadpisy. Je to základní část dokumentu z hlediska uživatele ta nejdůležitější.

#### **2) Popisné značky**

Popisují povahu elementu, například nadpis *<title>* nebo adresa <*address>*. Sémantické značky se v dnešní době velmi rozmáhají. Důsledkem je vznik značkovacího jazyka XML.

#### **3) Stylistické značky**

Určují vzhled výsledného dokumentu. Většinou se jedná o naformátování určitého elementu nebo části textu. Stylistické značky jsou postupně vytlačovány kaskádovými styly.

V tomto odstavci bych chtěl uvést základní informace o parsování (načítání) HTML kódu webovými prohlížeči. Webové prohlížeče jsou samostatné programy, které zobrazují kód webové stránky do podoby uživateli přívětivé. Při načítání dochází k rozkladu dokumentu na jednotlivé elementy a jejich následnému zobrazení na monitor. Každý element má svůj vlastní styl. Pokud není definován, prohlížeč přiřadí styl implicitní. Většinou se však styl elementu uvede do již zmiňovaného kaskádového stylu CSS. Mezi nejpoužívanější webové prohlížeče patří určitě Internet Explorer od firmy Microsoft, ale v poslední době je to i stále více oblíbený prohlížeč Mozilla Firefox, Opera či Netscape.

Zde uvádím krátký příklad zdrojového kódu dokumentu. Tento příklad zobrazí pouze nadpis ,,Nadpis dokumentu" a pod ním naformátovaný odstavec ,,Zde napíšeme text". Tímto příkladem ukončíme popis jazyka HTML. V případě zájmu lze nalézt mnoho informací na webových stránkách [7].

```
<!DOCTYPE HTML PUBLIC "-//W3C//DTD HTML 4.01//EN" "http://www.w3.org/TR/html4/strict.dtd">
<html> <head>
<title>Titulek stránky</title>
</head>
    <body>
<h1>Nadpis dokumentu</h1>
       <p>Zde napíšeme text</p>
    </body>
\langle/html>
```
#### **2.5.2 Kaskádový styl CSS**

**CSS (Cascading Style Sheets) [RFC 2318]** je zkratka, která v překladu znamená tabulka kaskádových stylů. Kaskádové styly popisují zobrazení jednotlivých elementů na webové stránce. Doposud byly vydány dvě verze jazyka CSS; CSS1 a CSS2 později ve vylepšené verzi CSS 2.1. Nyní se pracuje na verzi CSS3.

Dříve se kaskádový styl vůbec nepoužíval a rozvržení dokumentu včetně jeho vzhledu bylo zakomponováno přímo do HTML kódu. Postupem času však kvůli přehlednosti vznikly nové nápady jak jednoduše oddělit popis dokumentu od jeho vzhledu. Nutno říci že jazyk CSS je v tomto směru velice užitečný a v této bakalářské práci bude vzhled téměř všech elementů definován právě v kaskádovém stylu.

Kaskádové styly nabízejí více možností než tomu bylo u HTML. Formátovat můžeme v podstatě všechny elementy a přiřazovat jim vlastnosti, které nebyly v HTML možné. Stejné je to s dodržením stejného vzhledu elementů. Pohodlně můžeme jedním přepisem v CSS zformátovat všechny nadpisy v dokumentu. Tato vlastnost je z hlediska programátora webových aplikací velice žádaná a dokáže velmi usnadnit celou práci. CSS dokument je nejčastěji externí soubor, na který se provede reference v hlavičce dokumentu.

Celý stylový předpis se skládá z pravidel, která jsou zapsáná za sebou do CSS dokumentu. Každé pravidlo určuje vzhled jednoho nebo skupiny (celé třídy) elementů. Pravidlo začíná jako selektor, který vybere požadované elementy, následují složené závorky a deklarace pravidla.

Zde uvádím jednoduchý příklad stylu, který zformátuje hlavní nadpis na velikost písma 20pt, celý nadpis zarovná na střed a přiřadí červenou barvu. V druhém elementu (libovolném odstavci) nastaví vzdálenost řádků na 10pt, odstavec zarovná na střed a celý text zapíše tučně.

```
h1 { /* hlavní nadpis */
    font-size: 20 pt; 
    text-align: center; 
    color: red;
 }
p { /* Odstavec */
    text-align: center; 
    line-height: 10pt; 
   font-weight: bold; 
   }
```
Jedinou nevýhodou kaskádových stylů je podpora webových prohlížečů. Internet Explorer firmy Microsoft je těžké sladit s prohlížeči firmy Mozilla tak, aby výsledný dokument byl vždy naprosto stejný. V současné době se tato vlastnost stále zlepšuje, ale podle odborníků ještě nějakou chvíli potrvá, než budou všechny chyby bezpečně odstraněny. Hlavním zlepšením mělo být vydání nového Internet Explorer 7, který by měl vytlačit všechny jeho předchůdce. Avšak po dlouhém zkoumání se ukázalo, že ani Internet Explorer 7 striktně nedodržuje normy jazyka CSS 2.1.

Verze CSS 3 by měla být dokončena v průběhu roku 2008, uvidíme tedy, co s sebou přinese nového. Další informace o kaskádových stylech najdete v použité literatuře [14].

#### **2.5.3 Jazyk PHP**

**PHP (Personal Home Page) [RFC 3330]** je skriptovací programovací jazyk, určený k programování dynamických webových aplikací. Často zahrnujeme PHP přímo do zdrojového kódu HTML a stejně tak je to i v této bakalářské práci. PHP se provádí na straně serveru, výsledek činnosti je přenášen na stranu klienta. Je to platformně nezávislý jazyk (tzn. nezáleží na použitém operačním systému). Tento jazyk podporuje celou řadu internetových protokolů a zahrnuje v sobě rozsáhlé knihovny funkcí (pro zpracování grafiky, práci se soubory a v této bakalářské práci se jedná hlavně o spojení s databázovým systémem MySQL). Nejčastěji se používá v kombinaci s webovým serverem Apache a databázovým systémem MySQL pro pohodlné vytvoření internetového portálu. V této bakalářské práci jsem využil schopnosti trojkombinace balíku PHPTriad.

Nyní se chci zabývat historií PHP od jeho počátku až po současnost. V roce 1990, kdy byla spuštěna služba WWW, si programátoři webových aplikací vystačili pouze s technologií HTML. Vznik jazyka se datuje na rok 1994, ovšem v naprosto jiné podobě, než ho známe dnes . Za zakladatele je považován Rasmus Lerdorf. První verze jazyka byla uvolněna počátkem roku 1995. Ve stejném roce byla přidána i podpora mSQL. V roce 1997 se do projektu přidali Zeev Suraski a Andi Gutmans a položili základy dnes již známého PHP3. Jeho následník verze PHP4 je postavena na technologii *Zend engine*. Tato verze již běžně podporovala dnešní databázový systém MySQL a ODBC. PHP 4 oproti předchozím verzím přidává další klíčové prvky jako jsou např. podpora pro různé WWW servery, HTTP sessions, buffering výstupu, bezpečnější způsoby zpracování vstupů uživatele a mnoho dalších. Dnešní nejpoužívanější verzí je PHP 5, které vzniklo v roce 2004. Je řízeno jádrem Zend engine 2.0. S touto verzí přichází objektově orientované programování podobné jazyku Java. V dnešní době používá tento vyspělý jazyk stovky tisíc vývojářů a instalací PHP se pyšní 20 % domén na internetu. V mé bakalářské práci použivám PHPTriad verze 2.7. s instalací PHP4.

Syntaxe jazyka je převzata hned z několika programovacích jazyků (Perl, C, Java a Pascal). Jazyku PHP se říká také ,,dynamicky typový", tzn. že proměnné jsou definovány až v místě přiřazení hodnoty. Od verze 4.0.2. jazyk dovoluje používat superglobální proměnné, které definují provázanost a přenos informací mezi jednotlivými stránkami. Kód jazyka PHP se vloží do HTML dokumentu pomocí úhlových závorek. Zde uvádím jednoduchý příklad kódu, který vypíše text "internetový portál" [15, 16].

```
<?php
echo("internetový portál");
?>
```
### **2.5.4 Databázový systém MySQL**

Jak bylo řečeno v kapitole 2.5.3., která se týká jazyka PHP, při programování webových aplikací potřebujeme ukládat informace tak, aby byly z hlediska uživatele konzistentní. Tuto vlastnost lze docílit ve spojením programovacího jazyka PHP s databázovým systémem MySQL.

**MySQL** je databázový systém, jehož tvůrcem je švédská firma MySQL AB. Za autory jsou považováni Michael Widenius, též nazývaný ,,Monty" a David Axmark. Začátek vývoje se datuje na rok 1994. Nutno dodat, že stejně jako programovací jazyk PHP je databáze MySQL multiplatformní.

Komunikace s databází probíhá, jak již název napovídá, prostřednictvím jazyka SQL. Software je volně šiřitelný pod bezplatnou licencí GPL. Celá databáze je co nejvíce optimalizována pro rychlost prováděných operací, které jsou z hlediska uživatele nejdůležitější. Kvůli rychlosti byly zpočátku vytlačeny z jazyka některé pokročilé funkce jako jsou například pohledy atd.

V tomto odstavci zmíním pár skutečností o historii databáze. MySQL vychází ze starší databáze mSQL. Při používání databáze mSQL se však ukázalo, že rychlost není taková, jakou by tehdejší společnost TcX požadovala. To byla hlavní příčina vzniku nové databáze MySQL. Předložka "My" vznikla podle dcery zakladatele databáze Michaela Wideniuse.

Nyní se dostáváme k syntaxi jazyka SQL a jeho propojení s databází. **SQL (Structured Query Language)** je dotazovací jazyk používaný v relačních databázích. V této práci používám právě tento jazyk, proto bych chtěl zmínit alespoň pár informací o příkazech používaných v jazyce SQL[17, 18].

Zde uvedu jednoduchý příklad pro vložení dat do databáze. Konkrétní ukázka vloží do tabulky "Uzivatele" do sloupce "Prijmeni" hodnotu "Horacek".

INSERT INTO Uzivatele(Prijmeni) values("Horacek");

#### **2.5.5 Jazyk JavaScript**

Jazyk JavaScript je nástroj používaný u moderních webových prezentací a stejně tak i v této bakalářské práci.

JavaScript je objektově orientovaný skriptovací jazyk. Za autora je považován Brendan Eich ze společnosti Netscape. Stejně jako jazyk PHP se nejčastěji vkládá přímo do HTML kódu, odkud je poté interpretován. Výrazným rozdílem od jazyka PHP je ve vykonávání kódu. Zatímco PHP skript je vykonáván na straně serveru, JavaScript můžeme nazývat jako "klientský JavaScript". Při programování webových aplikací musí programátor počítat právě s místem vykonávání zdrojového textu. Existují však i verze JavaScriptu, jejichž vykonávání zajišťuje server.

Vůbec první implementace JavaScriptu byla provedena společností LiveWire v roce 1996. V roce 1997 byl JavaScript standardizován asociací ECMA a o rok později to byla standardizovaná verze **ISO (International Organization for Standardisation)**.

Syntaxe jazyka se výrazně podobá objektově orientovanému jazyku Java Společnosti Sun, avšak jinak se výrazně liší, někdy jsou však chybně sdružovány do jednoho jazyka. Později se objevily i nové doplňky jazyka s názvy Jscript a VbScript. Samotný JavaScript sice není univerzální nástroj, lze ho použít pouze ve webových aplikacích, ve kterých není vhodná interpretace PHP. V některých prohlížečích lze JavaScript úplně zakázat, ale v dnešní době se stává stále více používaným programovacím jazykem. Další nevýhodou může být nemožnost ukládání dat (vyjma použití c*ookies*) a nemožnost přístupu k souborům a dalším systémovým objektům. Poslední dobou dochází ke stále většímu nahrazování JavaScriptu technologií Flash, jsou však situace, kdy je použití JavaScriptu nevyhnutelné.

Nakonec uvádím jednoduchý příklad, který je začleněn přímo do HTML kódu a při jeho vykonání se načte soubor *demo.js* z webu, který bude posléze vykonán [19].

```
<SCRIPT LANGUAGE="JavaScript"
        SRC="http://netscape.com/exmpl/demo.js">
</SCRIPT>
```
I přes veškeré nevýhody je JavaScript velice používaným jazykem a nepředpokládá se, že by došlo k jeho naprostému vytlačení například technologií Flash.

## **2.6 Webový server Apache**

Webový server Apache je použit v této bakalářské práci jako HTTP server, proto bych chtěl věnovat jednu podkapitolu právě tomuto serveru. Jeho úkolem je příjem požadavku ze strany klienta (nejčastěji webového prohlížeče), následné zpracování požadavku a zaslání požadovaného dokumentu zpět na stranu klienta. Webový server přitom musí být konkurentní tzn. musí být schopen obsloužit více klientů najednou a jeho rychlost je třeba držet na nejvyšší úrovni.

Vývoj projektu Apache začal již v roce 1993, tehdy ještě pod názvem NCSA HTTPd. První veřejná verze Apache verze 0.6.2. vyšla až v roce 1995. Autory webového serveru byla dvojice Brian Behlendorf a Cliff Skolnick. Tyto dvě osobnosti se posléze staly zakladateli vývojářského týmu Apache group. V roce 1996 se stal tento webový server nejpopulárnějším na Internetu. Důkaz toho, že je Apache stále oblíbenější, svědčí i statistika, ze které vyplývá, že tento webový server používalo v roce 1999 zhruba 60% serverů, a nyní v roce 2008 je to asi 75% všech hostingů [20].

# **3 Zadání konkrétních požadavků zadavatele**

Jak jsem uvedl již v úvodu, má bakalářská práce bude sloužit jako Internetový portál výzkumné skupiny na Fakultě strojního inženýrství, Vysokého učení technického v Brně. Správce portálu bude doc. RNDr. Miloslav Ohlídal, Csc. z ústavu fyzikálního inženýrství. Portál bude sloužit také jako osobní stránky.

Tato část textu se bude zabývat konkrétními požadavky zadavatele. Jsou zde rovněž diskutovány nároky studentů a jejich očekávání, neboť zpětná vazba je zde podle mého názoru velmi důležitá. Budou zde také vysvětleny přesné specifikace problému včetně nástinu jejich řešení.

## **3.1 Vznik portálu**

Pod vedením Ing. Jiřího Jaroše z Ústavu počítačových systémů jsem byl obeznámen s přesnými požadavky na tento Internetový portál výzkumné skupiny. Z požadavků bylo jasné, že portál musí přesně splňovat specifické požadavky, tak aby mohl být co nejrychleji nasazen do užívání. Byly mi taktéž doporučeny informační technologie, které jsou pro řešení daného problému nejvýhodnější. Veškeré technologie, které jsem použil byly popsány v předchozích kapitolách.

## **3.2 Požadavky kladené na portál**

Moje bakalářská práce, ale i kterýkoliv jiný internetový portál, se musí řídit jistými pokyny a požadavky. Zadavatel internetového portálu doc. RNDr. Miloslav Ohlídal, Csc. uvedl hned několik funkcí, které by chtěl do portálu zahrnout. Celý portál bude sloužit jako zdroj informací pro studenty. Důležitá z hlediska zadavatele byla administrátorská verze, která by umožňovala snadnou správu celého portálu bez nutnosti zásahu do zdrojového kódu programu. Dalším požadavkem byla možnost přidávání nových zaměstnanců portálu (nejčastěji studentů) podílejících se na správě obsahu portálu. Pravděpodobně by se jednalo o studenty, kteří by se chtěli podílet na tvorbě webu přidáváním novinek či konaných akcí.

Nutné bylo taktéž dodržet práva uživatelů. Administrátor, jako hlavní správce portálu, bude mít práva neomezena. Může modifikovat či mazat veškeré příspěvky všech zaměstnanců portálu, zatímco zaměstnanci budou moci pracovat pouze s vlastními příspěvky. Tímto krokem lze jednoduše zabránit neoprávněným zásahům do cizích příspěvků. Portál je třeba optimalizovat pro internetový prohlížeč Microsoft Internet Explorer 6+, který je na fakultě využíván a podle správce jej používá také nejvíce oslovených studentů. Avšak po mém testování by nemělo dojít k problémům ani při použití jiných prohlížečů například firmy Mozilla.

Z obecného hlediska mají uživatelé zájem o líbivý design celého portálu, aktuální obsah webu, snadnou udržovatelnost stránek, různorodý obsah, snadnou orientaci, nebo zahrnutí portálových funkcí, které jsou popsány v následujících kapitolách.

Veškeré tyto požadavky uživatelů internetu jsem se snažil do portálu zahrnout. Pomocí kaskádových stylů jsem vytvořil líbivý a zajímavý design, obsah webu bude zajišťován prostřednictvím správce portálu, který bude zodpovídat za jeho obsah. Ke snadnému obsahu webu přispívá stejnorodý obsah, který je z hlediska uživatele velice intuitivní. Zahrnutí již zmiňovaných portálových funkcí je u mého portálu samozřejmostí a v budoucnu lze tyto funkce nadále rozšiřovat podle konkrétních požadavků správce.

## **3.3 Implementované portálové funkce**

Nyní již uvedu přesné požadavky, shrnuté do přehledných kapitol, kterými portál disponuje. Jsou to hlavní pilíře této bakalářské práce a pro řešení jsou velmi důležité.

#### **3.3.1 Správa novinek**

Správa novinek je jednoduchá portálová funkce, kterou v dnešní době disponuje snad každý větší internetový portál. Návštěvníci webu chtějí být co nejrychleji informování o novinkách v určitém objektu, v mém případě se jedná o pracoviště výzkumné skupiny. Tyto informace jsou velice důležité a je třeba je udržovat stále aktuální. Díky tomuto aspektu dochází ke zvýšení zájmu o portál. Není snad nic horšího než neudržovaný, neměnný či statický portál, který tak ztrácí důvěru návštěvníků a snižuje procento jejich návštěvnosti.

Požadavek správy novinek byl poměrně jasně formulován. Správce nebo jiný zaměstnanec portálu bude moci vkládat na portál novinky dle svého uvážení. Přitom bude třeba vyplnit pouze nadpis vkládané novinky a obsah, neboli zdělení pro návštěvníky portálu. Přitom žádná z těchto položek nebude pro autora příspěvku povinná. Datum a čas vložení společně s autorem by měl být vložen automaticky. Práva ve vkládání novinek byla taktéž po konzultaci přesně definována. Administrátor má právo měnit veškeré novinky, kdežto zaměstnanci pouze novinky, které sami vytvořili. Neregistrovaní zaměstnanci portálu budou moci samozřejmě pouze prohlížet obsah. Důležitou schopností vkládání novinek by mělo být zasílání upozornění na email. Pokud na Internetový portál výzkumné skupiny přibude novinka, všem zaměstnancům (nikoli administrátorovi) bude doručen email s informací o přidání novinky včetně jejího nadpisu pro snadnou orientaci. Administrátor by byl po konzultaci s vedoucím portálu zbytečně zatěžován pro něho nedůležitými informacemi.

Při řešení takového problému je nejlepší a nejjednodušší využít schopností databáze a ukládat vložené informace do databáze. Při modifikaci pak není problém s jejich změnou.

#### **3.3.2 Správa publikací**

Správa publikací je portálová funkce podporující uchování informací o vydané publikaci. Tato možnost se v poslední době dostává stále do popředí. Nyní tuto vlastnost zahrnujeme jako jednoduchou portálovou funkci. Snad každý web v dnešní době potřebuje kromě textových informací uchovávat i jiné typy dat. V mém případě se jedná o soubor v libovolném formátu dané publikace. Jeden záznam v databázi by měl zahrnovat jednu publikaci.

Požadavek na vytvoření správy publikací zahrnoval vytvoření jednoduché tabulky, která by umožňovala nepovinné vkládání atributů. Tabulka zahrnující publikace bude obsahovat název publikace, jazyk, ve kterém je celá publikace zapsána, sborník,ve kterém byla práce publikována, kapitolu, informaci, zda se jedná o mezinárodní či národní časopis (sborník z konference), ISBN, ISSN a další zadavatelem požadované údaje (sloupce tabulky). Tabulka musí také podle zadání zahrnovat autora publikace, který publikaci vložil společně s datem jejího vložení. Práva na vkládání publikací jsou položena stejně jako u novinek, to znamená, že administrátor vlastní největší práva a může mazat veškeré publikace, ovšem zaměstnanci mohou pracovat opět pouze se svými příspěvky. Podobně jako bylo požadováno rozesílání emailů s vložením novinky, tak je tomu i u publikací. Zaměstnanci portálu si přejí být obeznámeni s novou publikací na portále, a proto jim je email doručen. Vkládání souboru je požadováno jako nepovinné a zadavatel může uvést přímo URL adresu, kde se požadovaný dokument nachází. Publikace umožňují vkládat publikace ve formátech *txt, pdf* ale i *html*.

K ukládání informací o publikacích je nejjednodušší použít výhod databáze a možnosti PHP práce se soubory. Jazyk nabízí kopírování souborů na stranu serveru, což bude k řešení daného problému pravděpodobně nejlepší.

#### **3.3.3 Správa animací**

Tato portálová funkce se na Internetu příliš nevyskytuje. Jedná se o funkci, která by podporovala přehrávání již vytvořených animací. Některé servery v dnešní době tuto funkci umožňují, avšak většinou se jedná o již připravené animace, které jsou posléze uživatelům spouštěny. Většina

dnešních moderních serverů disponuje dynamickými stránkami, které právě spouštěním takovýchto animací svůj web zviditelňují.

Podle požadavků zadavatele bude třeba vytvořit tabulku obsahující informace o konkrétní animaci. Tato tabulka bude uchovávat název animace, popis vytvořené animace, název souboru společně s jeho velikostí a samozřejmě autora animace společně s datem vložení. Velikost je zde uvedena pro představu o velikosti spouštěného souboru. Tyto animace budou využívány pro studijní účely a studentům budou s jejich využitím předváděny průběhy různých fyzikálních procesů. Po načtení se animace ihned spustí na pozadí a není nutné její průběh ovládat. Práva k úpravě nebo mazání animací jsou stejná jako u již uvedených novinek či publikací, proto je zde již nebudu uvádět. Vkládání veškerých sloupců do tabulky je nepovinné. Vytvořit lze pouze jednoduchou šablonu pro pozdější změnu. Uživatel je pouze upozorněn za zasílání prázdného formuláře. Portál by měl po konzultaci s vedoucím umožňovat vkládání animací ve formátu *swf*, což je standardní formát určený pro jednoduché animace.

K přehrávání takovýchto animací je výhodné řešení využít volně dostupný přehrávač Flash Player od firmy Macromedia (dnes již společnost Adobe), který umožňuje přehrávat videa tohoto typu.

#### **3.3.4 Kalendář akcí**

Velmi zajímavou komponentou, běžně užívanou na internetových portálech je kalendář akcí. Jak již název napovídá tato komponenta umožňuje plánovat různé aktivity v rámci výzkumné skupiny a snadno a rychle informovat potencionální návštěvníky. Návštěvníci chtějí mít v dnešní době přehled a určitě nechtějí při plánování akcí hledat někde zapomenutý kalendář. Nejelegantnější řešení je zahrnout kalendář přímo do internetového portálu a umožnit s ním jednoduchou práci. Pro uživatele portálu obecně je nejlepší svázat již takto připravený kalendář s použitím plánovaných akcí akcí. Tato funkce bude vysvětlena v dalších částech textu.

Zadavatel chce plánovat akce podle tohoto kalendáře a požaduje možnost přepínání mezi jednotlivými měsíci. Při navrhování kalendáře jsem se mohl řídit vlastní fantazií a žádné specifické požadavky nebyly navrženy. Zmíněno bylo pouze vhodné zvýraznění dnešního data společně s vyobrazením právě probíhajícího týdne. Pracovat s kalendářem může každý, avšak plánovat akce probíhající na fakultě (ve výzkumné skupině) smí pouze administrátor nebo registrovaný uživatel. Při vkládání nově plánované akce je třeba vyplnit předmět konané akce, datum a čas konání a upřesňující informace. Společně s těmito daty se provede automatické vložení autora a data vložení. Nutno podotknout, že žádné vkládané informace nejsou povinné. Pokud uživatel odešle prázdný formulář, příspěvek je i přesto vytvořen pro pozdější úpravy. Všichni zaměstnanci portálu jsou o nové akci ihned informováni zasláním emailu.

K řešení takového problému je možné využít funkcí pro práci s datem a časem, který jazyk PHP nabízí. Pro uložení informací o konaných akcích je nejlepším východiskem použití databáze.

### **3.3.5 Vytváření vlastních animací**

Vlastní animace se dnes na webu moc nepoužívají a jedná se spíše o mou vlastní iniciativu. Pokud tato funkce není potřeba, je zbytečné ji do portálů zahrnovat. Zde ovšem bude mít své opodstatnění. Jedná se o skupinu obrázků, které jsou za sebou přehrávány v určitém pořadí, danou rychlostí, čimž zajistí průběh napodobeniny běžícího filmu.

Podle požadavků má taková funkce zajistit využívání vlastních obrázků a konkrétním cílem je ukázka laboratorních výzkumů studentům. Pokud bude mít administrátor nebo zaměstnanec připravené obrázky, jednoduše požaduje jejich vložení a zkopírování na stranu serveru, kde se budou ve vybraném pořadí přehrávat. Velmi výhodné by také bylo použití nástroje pro ovládání rychlosti přehrávaných snímků. V případě potřeby by také mohl uživatel přehrávání zastavit a poté spustit. Portál by měl obsahovat databázovou tabulku videí, která by disponovala názvem videa a jménem autora. Práva při používání animací jsou opět shodná s vytvářením novinek či publikací. Při vytváření animací jsou požadovány snímky v grafickém formátu *jpg, bmp* nebo *png*.

K vytváření vlastních animací je třeba použít databázi, do které budou názvy souborů společně s pořadím přehrávání ukládány. K vlastnímu střídání snímků nelze využít žádný konkrétní přehrávač, a proto se v takovém případě dá využít výhod klientského JavaScriptu.

### **3.3.6 Spolupráce s programem MathCad**

Nejdůležitější funkcí navrhovaného portálu je spolupráce webu a aplikace MathCad. Jedná se o aplikaci, která zajišťuje matematické výpočty. MathCad je schopen taktéž pracovat s grafy a vyobrazením dalších hodnot. Tvůrcem programu je společnost **Mathsoft** [22], která nabízí značnou škálu takových projektů.

Program by měl být snadno ovládán přímo z portálu a demonstrovat studentům výsledky za použití tohoto matematického programu. Aplikace bude tedy ovládána přímo z webové stránky. Administrátor nebo zaměstnanec může libovolně vytvářet soubory zapsané právě v tomto programu. Po odzkoušení souboru zapsaného v programu MathCad přidá uživatel novou aplikaci v Internetovém portálu. Dále vyplní název aplikace, poznámky, uvede vstupní a výstupní proměnné (předpokládáme, že se jedná o celá nebo reálná čísla) a zvolí grafy, které chce zobrazit na stránce portálu. Po výpočtu dané úlohy se všechny výsledky odešlou pomocí webserveru zpět uživateli. Výsledky programu budou vypsány na obrazovku portálu včetně vybraných snímků. Po dohodě s vedoucím jsem omezil vstupy programu na postačující hodnotu maximálně deseti vstupních proměnných programu. Výstup je v našem případě ohraničen pěti hodnotami a třemi grafy. Tyto hodnoty jsou pro používání pracoviště postačující. Vzhledem k tomu, že na pracovišti výzkumné skupiny je používán program Mathcad verze 2001 je pro tuto verzi optimalizována i celá webová aplikace. Správu všech aplikací by po dohodě se zadavatelem spravoval administrátor společně se zaměstnanci portálu.

Při řešení problémů podobného rázu lze navrhnout několik možných řešení. Samotné HTML umožňuje spouštět jiné programy z prostředí *<EMBED>* vložené aplikace. Tento způsob není příliš vhodný. Nabízí se proto možnost použití systému **OLE (Object Linking and Embeding)**, který bude vysvětlen v dalších kapitolách.

## **3.4 Upřesňující informace**

Po konzultaci s administrátorem portálu jsme se dohodli pouze na několika funkcích, které by byly pro provoz pracoviště vhodné a potřebné. Jednalo se o zobrazení času přímo na portálu a použití předepsaného obrázku jako pozadí celého webu. Jako hodiny jsem mohl využít jak digitální tak klasické ručičkové hodiny. Obrázek je stálý na pozadí webu a zahrnuje obrázky výstupu matematického programu MathCad.

Při navrhování rozvržení jsem se již mohl řídit vlastní fantazií. Většinou jsem ale využíval zkušeností jiných návrhářů a vedoucím práce mi bylo doporučeno využití stávajícího webu Fakulty strojního inženýrství v Brně k tvorbě mého portálu. Z fakultního webu jsem tedy mohl čerpat a využívat obrázky, které by byly vhodné i na můj Internetový portál.

Důraz byl kladen pouze na použité nástroje. Hned po první konzultaci bylo jasné, že nejlepším řešením bude využít skriptovací jazyk PHP společně s databází MySQL. Magickou trojkombinaci doplní webový server Apache. Všechny tyto nástroje byly popsány v předchozích kapitolách a jejich popisu se nebudu vracet. Tyto nástroje jsou poskytovány zdarma, což je pro mne i pro fakultu velice žádoucí. Samotnou instalaci těchto nástrojů a přípravu Internetového portálu výzkumné skupiny do provozu popisuji v uživatelském manuálu, který je přílohou této bakalářské práce.

## **4 Specifikace řešení**

Tato kapitola zahrnuje vlastní řešení včetně jeho postupu, detailně popisuje veškeré implementované portálové funkce z hlediska tvorby a zaobírá se též doprovodnými funkcemi zadavatele. Podkapitoly tvoří nejprve analýzu problému a její rozložení na menší podproblémy, návrhy řešení včetně použitých grafů a struktury databáze. Dále je to popis jednotlivých operací a nakonec řešení portálových funkcí.

## **4.1 Analýza problému**

Již při specifikaci zadání bylo položeno mnoho požadavků, a proto bylo nutné celý projekt analyzovat. Tento proces můžeme považovat za dekompozici celého problému. Cílem je tedy rozložit problém na jednotlivé celky na nejvyšší úrovni abstrakce (zobecnění) a vypracování jednotlivých menších celků. Po jejich zpracování dojde k otestování jednotlivých částí a pokud bude část splňovat specifické požadavky uživatele, bude zakomponován zpět do jednoho celku.

Tuto analýzu je nutné provést u každého většího projektu tak, aby nevznikly problémy při sestavování celého modelu. V další podkapitole je návrh datového modelu *E-R* a diagramu *use-case* [23].

V projektu budou vystupovat celkem tři uživatelé. Administrátor portálu s největšími právy, registrovaný uživatel a návštěvník portálu. Z těchto uživatelů modelujeme pouze první dva aktéry, návštěvníci mohou portál pouze prohlížet, a proto nejsou z hlediska návrhu pro nás důležití. Administrátor s největšími právy bude mít jako jediný právo registrovat nové uživatele, což bude z hlediska bezpečnosti pro něho nejlepší.

## **4.2 Diagramy a struktura databáze**

Z hlediska informačních technologií můžeme navrhnout specifikaci systému pomocí jazyka UML.

**UML (Unified Modeling Language)** je grafický jazyk používaný k vizualizaci programovaných systémů. Tento jazyk použiji při vizualizaci celého problému pomocí *use-case diagramu* (*diagramu užití*)*.* Pro návrh databáze již bude navržen *E-R diagram* (*Entity Relationships diagram*).

Při kreslení diagramu užití jsem využíval poznámek z osobních konzultací se zadavatelem projektu. Při takovém návrhu je nutné vycházet právě z konkrétních požadavků, které jsou v tomto

diagramu zakresleny. V krátkosti řečeno se jedná o diagram, kde jsou zakresleni aktéři a jejich možnosti v systému. Jak jsem již uvedl v předchozí kapitole, v mém návrhu figurují pouze dva aktéři. Jedná se o administrátora systému a registrovaného uživatele. Jejich možnosti jednoznačně zobrazuje následující diagram případů užití, (viz. Obr. 1).

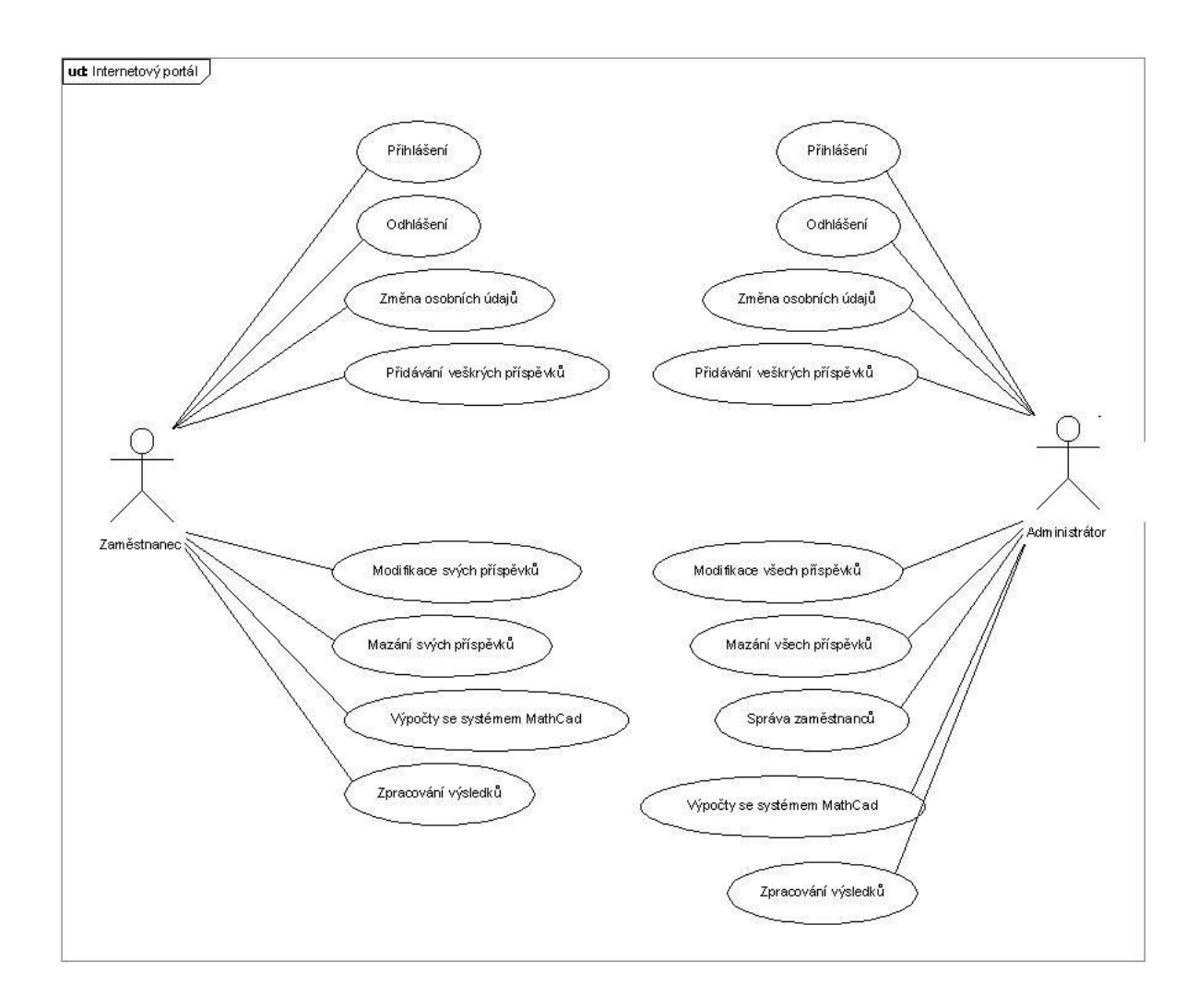

Obrázek 1. Diagram užití pro Internetový portál

Pro návrh struktury databáze je nutné vytvořit E-R diagram, který vychází také z konkrétních požadavků zadavatele. Záleží čistě na zadavateli jaké sloupce potřebuje do tabulek zahrnout, aby výsledný produkt co nejvíce splňoval jeho požadavky. Navržený E-R diagram uvádím na Obr. 2.

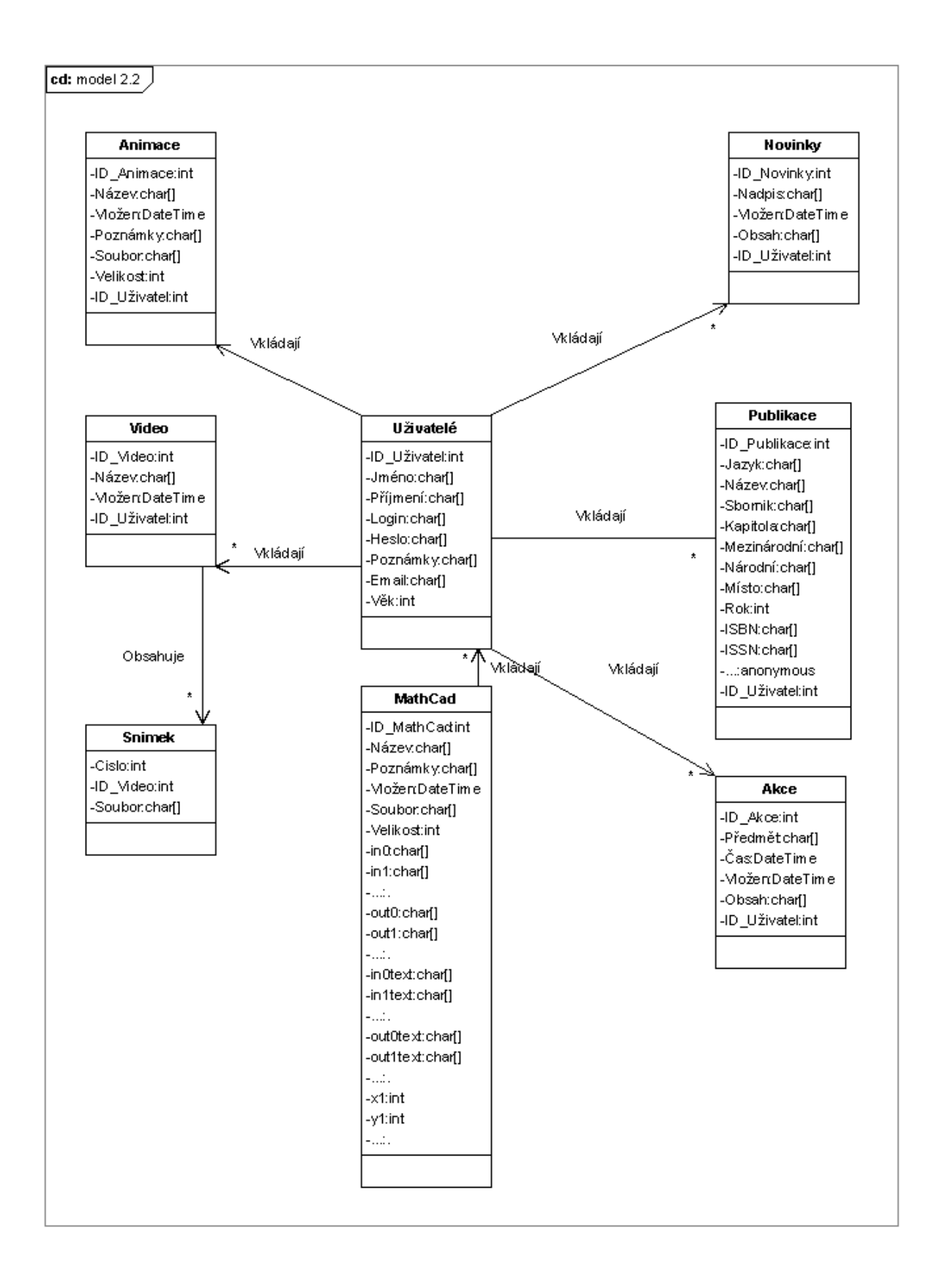

Obrázek 2. E-R diagram pro Internetový portál

Pokud máme celou koncepci vhodně navrženou, můžeme již vytvořit celou strukturu databáze. Data uložená v databázi jsou konzistentní (přetrvávají v databázi do doby, než je změníme či vymažeme) a tato vlastnost je pro nás velice žádoucí a výhodná. Navržená databáze vychází ze zakresleného E-R diagramu [4]. Jsou zde obsaženy veškeré navržené tabulky databáze. Každá tabulka obsahuje požadované sloupce zadavatele včetně vhodně zvoleného datového typu. Pokud je proměnná zvolena jako autoincrement (automatické zvyšování hodnoty při vkládání do databáze), je to v tabulce uvedeno, (viz. Obr. 3).

| Název tabulky    | Název sloupce            | Datový typ                       | Primární klíč | Cizí klíč              | Reference             | <b>Auto inkrement</b> |
|------------------|--------------------------|----------------------------------|---------------|------------------------|-----------------------|-----------------------|
| <b>Uživatelé</b> | <b>ID_Uzivatel</b>       | <b>INTEGER</b>                   |               |                        |                       |                       |
|                  | Jmeno                    | VARCHAR(50)                      |               |                        |                       |                       |
|                  | Prijmen                  | VARCHAR(50)                      |               |                        |                       |                       |
|                  | Login                    | VARCHAR(50)                      |               |                        |                       |                       |
|                  | Heslo<br>Poznamky        | VARCHAR(50)<br>TEXT              |               |                        |                       |                       |
|                  | Email                    | VARCHAR(50)                      |               |                        |                       |                       |
|                  | Vek                      | <b>INTEGER</b>                   |               |                        |                       |                       |
| Novinky          | <b>ID_Novinky</b>        | <b>INTEGER</b>                   |               |                        |                       |                       |
|                  | <b>Nadpis</b>            | VARCHAR(50)                      |               |                        |                       |                       |
|                  | ID_Uzivatel<br>Vlozen    | <b>INTEGER</b>                   |               |                        | Uživatelé/ID_Uživatel |                       |
|                  | Obsah                    | DATETIME<br>TEXT                 |               |                        |                       |                       |
| Publikace        | ID_Publikace             | <b>INTEGER</b>                   |               |                        |                       |                       |
|                  | Jazyk                    | VARCHAR(50)                      |               |                        |                       |                       |
|                  | Nazev                    | VARCHAR(50)                      |               |                        |                       |                       |
|                  | Sbornik                  | VARCHAR(50)                      |               |                        |                       |                       |
|                  | Kapitola<br>Mezinarodni  | VARCHAR(50)<br>VARCHAR(50)       |               |                        |                       |                       |
|                  | Narodni                  | VARCHAR(50)                      |               |                        |                       |                       |
|                  | Misto                    | VARCHAR(50)                      |               |                        |                       |                       |
|                  | <b>Rok</b>               | <b>INTEGER</b>                   |               |                        |                       |                       |
|                  | <b>ISBN</b>              | VARCHAR(50)                      |               |                        |                       |                       |
|                  | <b>ISSN</b><br>Vydavatel | VARCHAR(50)<br>VARCHAR(50)       |               |                        |                       |                       |
|                  | URL                      | VARCHAR(50)                      |               |                        |                       |                       |
|                  | Klicovaslova             | VARCHAR(50)                      |               |                        |                       |                       |
|                  | ID_Uzivatel              | <b>INTEGER</b>                   |               |                        | Uživatelé/ID_Uživatel |                       |
|                  | Vlozen                   | DATETIME                         |               |                        |                       |                       |
|                  | Autori                   | VARCHAR(50)                      |               |                        |                       |                       |
|                  | Soubor<br>Velikost       | VARCHAR(50)<br><b>INTEGER</b>    |               |                        |                       |                       |
| Akce             | <b>ID_Akce</b>           | <b>INTEGER</b>                   |               |                        |                       |                       |
|                  | Predmet                  | VARCHAR(50)                      |               |                        |                       |                       |
|                  | Cas                      | <b>DATETIME</b>                  |               |                        |                       |                       |
|                  | Vlozen                   | DATETIME                         |               |                        |                       |                       |
|                  | Obsah<br>ID_Uzivatel     | TEXT<br><b>INTEGER</b>           |               |                        | Uživatelé/ID_Uživatel |                       |
| Animace          | ID_Animace               | <b>INTEGER</b>                   |               |                        |                       |                       |
|                  | Nazev                    | VARCHAR(50)                      |               |                        |                       |                       |
|                  | ID_Uzivatel              | <b>INTEGER</b>                   |               |                        | Uživatelé/ID_Uživatel |                       |
|                  | Vlozen                   | DATETIME                         |               |                        |                       |                       |
|                  | Poznamky<br>Soubor       | TEXT<br>VARCHAR(50)              |               |                        |                       |                       |
|                  | Velikost                 | <b>INTEGER</b>                   |               |                        |                       |                       |
| Video            | ID_Video                 | <b>INTEGER</b>                   |               |                        |                       |                       |
|                  | Nazev                    | VARCHAR(50)                      |               |                        |                       |                       |
|                  | ID_Uzivatel              | <b>INTEGER</b>                   |               |                        |                       |                       |
| <b>Snimek</b>    | Vlozen                   | <b>DATETIME</b>                  |               |                        |                       |                       |
|                  | Cislo<br>ID_Video        | <b>INTEGER</b><br><b>INTEGER</b> |               | $\boldsymbol{\lambda}$ | Video/ID_Video        |                       |
|                  | Soubor                   | VARCHAR(50)                      |               |                        |                       |                       |
| MathCad          | <b>ID Mathcad</b>        | <b>INTEGER</b>                   |               |                        |                       |                       |
|                  | Nazev                    | VARCHAR(50)                      |               |                        |                       |                       |
|                  | ID_Uzivatel              | <b>INTEGER</b>                   |               |                        | Uživatelé/ID_Uživatel |                       |
|                  | Poznamky<br>Vlozen       | <b>TEXT</b><br>DATETIME          |               |                        |                       |                       |
|                  | Soubor                   | VARCHAR(50)                      |               |                        |                       |                       |
|                  | Velikost                 | <b>INTEGER</b>                   |               | XXXXXX                 |                       |                       |
|                  | In0                      | VARCHAR(10)                      |               |                        |                       |                       |
|                  | In1                      | VARCHAR(10)                      |               |                        |                       | XXXXXX                |
|                  | $\cdots$<br>Out0         | VARCHAR(10)                      |               |                        |                       |                       |
|                  | Out1                     | VARCHAR(10)                      | ×             | X                      |                       | $\bf{X}$              |
|                  | $\ldots$                 |                                  |               |                        |                       |                       |
|                  | In0text                  | VARCHAR(50)                      | ⋩             | ×                      |                       | X                     |
|                  | In1text                  | VARCHAR(50)                      |               |                        |                       |                       |
|                  | $\ddotsc$<br>Out0text    | VARCHAR(50)                      |               |                        |                       |                       |
|                  | Out1text                 | VARCHAR(50)                      | ⋩             | X                      |                       | $\bf{x}$              |
|                  | $\ddotsc$                |                                  |               |                        |                       |                       |

Obrázek 3. Struktura databáze pro Internetový portál

## **4.3 Řešení problému**

V této části textu popisuji jednotlivé řešené problémy. Popisuji kompletně jak administrátorskou část, tak část uživatelskou. Některé z těchto podkapitol se týkají pouze administrátora, což je čtenáři včas oznámeno.

Uživatelskou část portálu viditelnou návštěvníky jsem implementoval pomocí jazyka HTML s využitím kaskádového stylu CSS. V počátku řešení je nutné navrhnout celou koncepci systému. Celý portál navrhneme jako tabulku, která bude mít celkem tři řádky a tři sloupce. Spojením buněk pomocí atributu *colspan* jazyka HTML docílíme požadovaného vzhledu. Horní část stránek tvoří hlavička. Její zobrazení zajišťuje soubor hlavicka.php, který se bude volat při každém znovunačtení stránky. V levé části webové stránky bude umístěna navigační část webu, která dává uživateli možnost přepínání stránek. Možnosti navigace jsou pro každou skupinu uživatelů jiné, aby byl zamezen neoprávněný přístup k autorizovaným částem portálu. Zobrazení navigační části webu zajišťuje skript obsah.php*.* Střední část webu se načítá společně s obsahem při každé aktualizaci. Pravá strana je důležitá pro uživatele, přihlášený návštěvník zde nalezne své osobní údaje společně s hodinami, datem a aktuálním kalendářem. Vykreslování pravé strany webu má na starost PHP skript uzivatel.php*.* Konec stránky je třeba uzavřít patičkou s informacemi o autoru celého portálu a tento jednoduchý úkol kontroluje soubor *konec.php.* 

V souboru hlavicka.php využívám snímky použité z fakulty strojní, tak aby vzhledem připomínaly hlavní stránku Fakulty strojního inženýrství v Brně. Jsou zde obsaženy také jednoduché odkazy na ostatní fakulty a hlavní stránku Vysokého učení technického v Brně. Skript obsah.php je podbarven stejnou barvou jako oficiální web a na něm jsou umístěny odkazy určující mapu celého portálu. Stejně tak soubor uzivatel.php je podbarven modrou barvou a v horní části webu získává výsledky z databáze k identifikaci uživatele. Pokud není uživatel přihlášen místo identifikačních údajů je zobrazen tučný nápis ,,NEPŘIHLÁŠEN". Následují ručičkové hodiny volně dostupné z webu [21]. Tyto hodiny pracují na principu klasické animace ve formátu *swf*. Čas je také kontrolován digitálními hodinami zajišťující PHP funkcí date(), která vrací aktuální datum a čas v požadovaném formátu. Spodní část stránky tvoří automatický kalendář s možnostmi přepínání mezi měsíci a plánováním akcí. Kalendář bude podrobně popsán v kapitole 4.4.4.

Screenshoot úvodní části aplikace naleznete na Obr. 4.

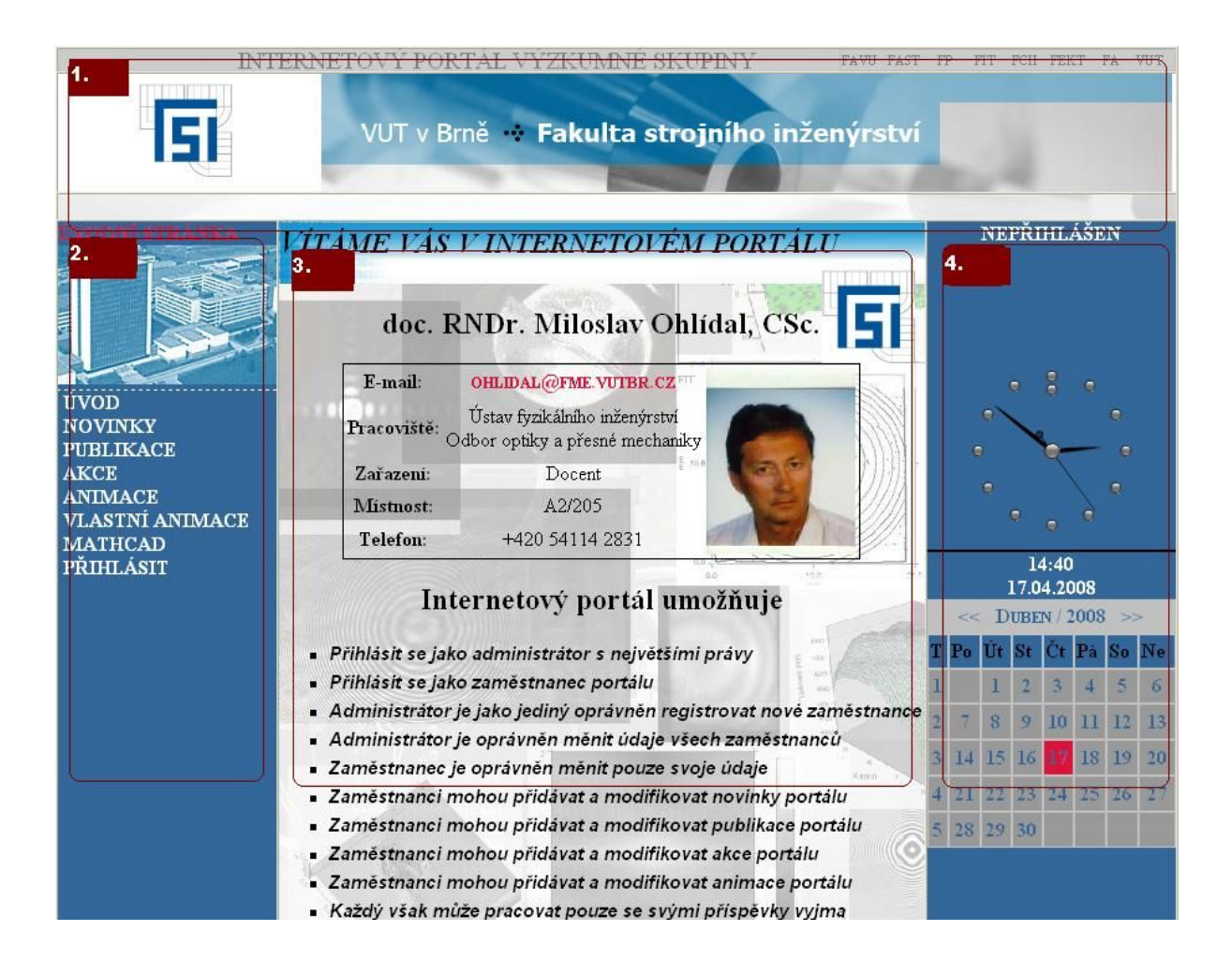

Obrázek 4. Úvodní strana Internetového portálu

- 1. Hlavička stránky, zajišťuje soubor hlavicka.php
- 2. Navigace stránky, soubor obsah.php
- 3. Obsah webu, obstarává stránka podle potřeby
- 4. Informace o uživateli, soubor uzivatel.php

Patička webu není z tohoto pohledu patrná. Webová stránka má nastavený atribut *height* na hodnotu 1000, to znamená že pojme velké množství příspěvků aniž by uživatel musel přecházet na jiné stránky. Pokud by se náhodou stalo, že ani tato norma nebude pro web dostačující, je implementováno automatické roztažení na požadovanou délku. Po objasnění rozvržení portálu a jeho načítání se dostáváme k řešení jednotlivých funkcí z obecného hlediska celého portálu [1 - 3].

#### **4.3.1 Přihlášení**

Funkce přihlášení zajišťuje autentizaci uživatele do Internetového portálu výzkumné skupiny. Jak již bylo řečeno dříve, přihlášení (registrovaní) uživatelé mají větší práva než běžní návštěvníci portálu. Druhý důvodem může být omezení neregistrovaných uživatelů v podobě nemožnosti měnit data.

Celý proces probíhá v rámci tabulky Uzivatele umístěné v databázi. Po instalaci je mezi uživatele vložen automaticky pouze administrátor portálu, který má sloupec tabulky ID Uzivatel nastaven na hodnotu jedna. Nikdo jiný mu tuto hodnotu nemůže převzít, ani administrátora ze systému vymazat. Administrátor může zaregistrovat vložením do této tabulky i svoje pomocníky, kteří mu budou se správou portálu vypomáhat. Podrobnější informace budou vysvětleny v kapitole 4.3.3.

Celý proces autentizace technicky zajišťuje soubor prihlaseni.php. Po vložení dat do formuláře (jedná se o uživatelské jméno a heslo) se zadané informace porovnají s obsahem databáze. Pokud jsou v databázi nalezeny shodné údaje, vrátí funkce hodnotu sloupce ID\_Uzivatel*.* Tímto zajistíme přenos primárního klíče, který je pro každého uživatele jiný. Pokud je vrácena hodnota rovna jedné, je zřejmé, že se jedná o administrátora systému. Pokud je vrácena hodnota jiná, přihlášený je zaměstnanec portálu. Tato hodnota je poté předána i skriptu uzivatel.php, který zajistí vypsání identifikačních údajů přihlášeného uživatele. Přenos informací o přihlášeném uživateli v rámci celého portálu zajišťuje proměnná \$ SESSION["id"], která je inicializována v době přihlášení. Přihlášení dosáhneme aktivací tlačítka ,,PŘIHLÁSIT" na navigační liště.

#### **4.3.2 Odhlášení**

Tato funkce má za úkol odhlásit ze systému stávajícího uživatele a umožnit tak přihlášení jiných návštěvníků na stejném počítači.

Funkci má za úkol řešit skript odhlaseni.php, který pouze vyřadí stávajícího uživatele z činnosti. Děje se tak opět prostřednictvím proměnné \$ SESSION["id"], která musí být v době odhlášení nastavena na neinicializovanou hodnotu, v mém případě mínus jedna.

Odhlášení uživatelů v rámci Internetového portálu je spuštěno manuálně po aktivování odkazu ,,ODHLÁSIT" z obsahu webu.

#### **4.3.3 Registrace uživatelů**

Registrace nových zaměstnanců je pro administrátora velice důležitá. Může si tak zvolit pomocníky, kteří mu budou při správě portálu pomáhat. Registrací dosáhnou zaměstnanci podobných práv jako administrátor (viz. diagram případů užití).

Akce je technicky zajišťována PHP skriptem registrace.php a data se vkládají do tabulky Uzivatele. Po vyplnění formuláře jsou data odeslány ke zpracování, kde je verifikováno, zda již zadaný uživatel v databázi existuje, zda je zadán platný email a jestli je již v databázi registrován. Poslední kontrolu tvoří verifikace platného věku uživatele. Pokud celý proces kontroly proběhne v pořádku, je do tabulky Uzivatele vložen nový zaměstnanec. Při ukládání informací do databáze se zasílají data z formuláře pomocí superglobální proměnné \$ POST ["value"]. Současně jsou mu na email zaslány informace obsahující identifikační údaje pro první přihlášení. Po prvním přihlášením je uživateli doporučeno, aby si osobní údaje změnil.

#### **4.3.4 Změna osobních údajů**

Změna osobních údajů je v portálu začleněna tak, aby přihlášený uživatel mohl kdykoliv měnit svoje osobní údaje. Tyto údaje slouží k jasné identifikaci osob na Internetovém portálu a umožňují tak zaměstnancům výzkumné skupiny jistou provázanost mezi sebou.

O práci s osobními údaji se starají portálové soubory admin.php a zamestnanec.php*.* Jak již názvy souborů napovídají, prvně zmiňovaný soubor má na starost identifikační údaje administrátora systému, zatímco druhý soubor zamestnanec.php obstarává údaje zaměstnance. Jejich cílem je umožnit snadný přístup k datům a jejich jednoduchou změnu.

Při změně osobních údajů se využívá příkaz nad tabulkou Uzivatele UPDATE *,* který aktualizuje hodnotu na vložené informace. Při modifikaci údajů již nedochází k takové verifikaci jako je tomu při registraci. Administrátor má ve správě účtů neomezené možnosti. Má samozřejmě právo modifikovat své vlastní osobní údaje, ale také může měnit údaje všech ostatních uživatelů včetně jejich hesel. Tyto možnosti lze s výhodou využít při zapomenutém hesle zaměstnance.

#### **4.3.5 Přidávání příspěvků**

Nyní se budu zaobírat všeobecně veškerými příspěvky a jejich správou. Za příspěvek mohou být považovány například novinky, publikace, akce, vlastní animace nebo aplikace MathCad. Při vkládání příspěvků do tabulky dochází k zaslání dat z formuláře pomocí superglobální proměnné \$\_POST["value"]*.* Uživatel vyplní formulář podle pokynů uvedených v Internetovém portálu a výsledek odsouhlasí kliknutím na tlačítko Přidat příspěvek. Data jsou poté uložena do databáze společně s autorem příspěvku a datem vložení. Pokud je v příspěvku použit soubor (například soubor publikace), je odeslán pomocí funkce PHP move\_uploaded\_file na stranu serveru. Též se při ukládání příspěvků využívá standardní funkce date() k zjištění data a času.

Přidávání příspěvků do databáze zajišťují skripty addakce.php, addanimace.php, addmathcad.php, addnovinky.php a addpublikace.php. Při jejich zpracovávání se k vložení do databáze využívá SQL příkaz INSERT INTO*.* 

#### **4.3.6 Editace příspěvků**

K editaci příspěvků mohou přistupovat pouze registrovaní zaměstnanci a administrátor. Pokud dojde k chybě při vložení, nemusí uživatel příspěvek mazat a využívat nový, ale použije editace daného příspěvku. Nutno podotknout, že zaměstnanci mohou modifikovat pouze své příspěvky.

Tato funkce je zajišťována SQL příkazem UPDATE*,* který požadované hodnoty změní. Jelikož u každého příspěvku máme informaci o tom, kdo jej uložil. Při modifikaci musíme porovnat hodnotu z tabulky ID Uzivatel s proměnnou \$ SESSION["id"], která nese ID přihlášeného uživatele. Pokud se hodnoty shodují, je zřejmé, že právě tento uživatel příspěvek vytvořil a má tedy právo jej modifikovat. Pokud měníme tabulku, která obsahuje soubory, ke zkopírování na server je opět použita funkce move\_uploaded\_file a pomocí příkazu unlink() je ze serveru odstraněn předcházející soubor, který již není potřebný.

Editaci příspěvků mají za úkol PHP soubory editakce.php, editanimace.php, editmathcad.php, editnovinky.php, editpublikace.php, editzamestnanci.php a editownanimace.php.

### **4.3.7 Mazání příspěvků**

Mazání příspěvků je řešeno velice podobně jako jejich samotná editace. Uživatel musí být též registrován a přihlášen tak, aby nedocházelo k nechtěným zásahům do systému a musí splňovat vlastnická práva příspěvku. Jeho implementace byla vysvětlena v předcházející kapitole.

Při smazání příspěvku obsahující soubor dojde i k odstranění příspěvku pomocí funkce unlink(). Samotné mazání z databáze probíhá pomocí SQL příkazu DELETE. Skript určený k mazání příspěvků je zakomponován do souboru uskutečňujícího samotné vyobrazení příspěvků. Jedná se o soubory akce.php, animace.php, mathcad.php, novinky.php a publikace.php, zamestnanci.php a ownanimace.php*.*

### **4.3.8 Zobrazování příspěvků**

Příspěvky mohou být zobrazovány všem uživatelům portálu bez omezení. Zde nejsou definována žádná přístupová práva. Další část vyobrazení tvoří práce s programem Mathcad, která je taktéž povolena všem uživatelům. Pro zobrazení příspěvku se využívá superglobální proměnná \$\_GET["id"], která jednoznačně svým ID identifikuje příspěvek pro vyobrazení v dané kategorii. Příspěvek není možné nijak modifikovat, je určen pouze pro čtení.

Funkce zobrazení příspěvků vykonávají soubory zobrazakce.php, zobrazanimace.php, zobrazmathcad.php, zobraznovinky.php zobrazpublikace.php a zobrazownanimace.php.

### **4.3.9 Filtrování příspěvků**

Filtrování příspěvků sice nebylo přímo předmětem zadání, ale podle mého názoru značně dokáže uživateli zrychlit práci s velkým množstvím příspěvkům. Jedná se o jednoduchou funkci, která dokáže filtrovat příspěvky podle autorů. U publikací je zde navíc funkce filtrování podle roku vydání. Práva pro filtrování nejsou nijak upravena a může je používat každý. Filtrování probíhá pomocí databázového dotazu s využitím příkazu SELECT jazyka SQL. Samotné filtrování provádí skripty stejné jako pro vyobrazení a mazání příspěvků, proto je zde již nebudu uvádět.

## **4.4 Řešení portálových funkcí**

V této kapitole shrnu největší problémy, které vznikly při vzniku internetového portálu a to je beze sporu vznik portálových funkcí a jejich implementace.

### **4.4.1 Správa novinek**

Novinky jsou vkládány na Internetový portál z HTML formulářů, kde uživatel zadá předmět společně s názvem novinky. Pomocí SQL příkazu INSERT je novinka vložena do databáze. Společně s vložením dojde k odeslání emailu všem zaměstnancům. Pro odeslání je využita funkce mail(), které je jako první parametr předán adresát, komu se má email zaslat, druhým parametrem je předmět emailu, který je v tomto případě ,,Novinka na portálu". Další parametr tvoří tělo zprávy a konečně poslední je odesílatel. Manipulace s novinkami a jejich právy byla podrobně popsána v části práce s příspěvky kapitoly 4.3, proto zde tyto informace již neuvádím.

### **4.4.2 Správa publikací**

Vkládání nových publikací a jejich správu ovládáme též přes HTML formuláře. Informací je zde však poněkud více. Příkaz INSERT zajistí vložení do databáze a jelikož se jedná o funkci, která podporuje práci se souborem, musíme připravit speciální adresář s názvem Publications*.* Do něho kopírujeme veškeré soubory pomocí PHP funkcí is\_uploaded\_file

a move\_uploaded\_file*.* Pokud uživatel soubor s publikací nevybere, použije se do vyobrazení publikace odkaz s URL adresou vzdáleného serveru. Klepnutím na něj dojde k přesměrování a otevření vzdálené publikace. Stejně jako u novinek jsou zaměstnanci informováni o nové publikaci na portálu zasláním emailu. Princip je zde však velmi podobný, proto ho zde již nebudu uvádět.

#### **4.4.3 Správa animací**

Správu animací lze přirovnat k již uvedeným publikacím. Přehrávat lze animace ve formátu swf a je třeba využít Flash Player of firmy Macromedia (Adobe), který celé přehrání uskutečňuje. Soubor animace je opět zkopírován na stranu serveru pomocí známých funkcí is uploaded file a move uploaded file a poté je pomocí pole \$ FILES["jmeno souboru"]["size"] zjištěna velikost souboru, která je uložena do databáze, a v průběhu vypisována, aby měl uživatel představu jak velký soubor bude spouštět. Samotné přehrávání je tvořeno pomocí HTML okna vložené aplikace <EMBED>*.* Tím zajistíme vždy stejnou velikost okna přehrávání. V adresářové struktuře je pro tuto potřebu vyhrazen zvláštní adresář Animations*,* do kterého se ukládají veškeré aplikace.

#### **4.4.4 Kalendář akcí**

Kalendář akcí je v mém projektu spojen se správou akcí. Sice tato vlastnost nebyla předmětem zadání, ale zdá se, že zaměstnanci portálu tuto vlastnost velice uvítají. Vlastnost je zajišťována dohromady třemi skripty. Prvním je akce.php, který v sobě zahrnuje výčet všech plánovaných akcí společně s rozšířením na jejich vyobrazení či editaci. Dalším je již zmiňovaný skript uzivatel.php*,* zobrazující celý kalendář a posledním ukazakce.php*,* který dostává informace z kalendáře.

Celý kalendář tedy pracuje následovně. Kalendář je implementován v souboru uzivatel.php*.* Kalendář vytváříme průchodem cyklu *for* a zjišťujeme, zda-li je vykreslovaný den roven dnešku. Hodnoty tedy porovnáváme s výsledky zjištěnými PHP funkcí date(), v případě shody buňku podbarvíme. Při každém vykreslování buňky je volána funkce link(), která provede vytvoření odkazu a její závislost na požadované akce. Pomocí funkce checkdate verifikujeme, jestli je vkládané datum platné. V opačném případě vůbec nedojde k jeho vložení. Pracovat s kalendářem můžeme kdykoliv. Při vykreslování jednotlivých buněk kalendáře jsou všechny informace vedeny jako odkazy. To znamená, že každý den je odkaz, stejně tak týden, nebo měsíc. Při klepnutí na den se skriptu ukazakce.php předají informace přes superglobální proměnnou \$\_GET v jakém rozmezí se mají akce zobrazit.

Požadujeme-li zobrazit akce dne 17.4.2008, skriptu se předají informace tímto způsobem:

*ukazakce.php?from=2008-04-17&to=2008-04-17.* Podobně je tomu tak, když požadujeme informace o akcích konaných v určitý týden či měsíc.

V tomto kalendáři lze v budoucnu vytvořit ještě další vylepšení jako vkládání upozornění na určité dny a další skutečnosti, avšak pro potřeby Internetového portálu výzkumné skupiny je tento kalendář zcela postačující.

#### **4.4.5 Vytváření vlastních animací**

Vlastní animace se na portálu snaží demonstrovat fyzikální pokusy využitím za sebou přebíjejících se obrázků. Při implementaci jsem použil klientský JavaScript, který zajišťuje převíjení snímků požadovanou rychlostí. Při ukládání snímků do databáze se pomocí funkce mkDir() vytvoří speciální adresář s názvem animace, do kterého vkládám snímky k příslušné animaci. Současně se jejich názvy ukládají do databáze tak, aby je bylo možné v budoucnu přehrát. Poté, co jsou data uložena, můžeme přistoupit k jejich přehrávání. Do proměnné \$retez vyberu z databáze veškeré požadované snímky a seřadím je za sebe ve vybraném pořadí. Vytvořím v JavaScriptu funkci Animation přehrávající snímky a rychlost převíjení nastavuji proměnnou \$cas*.* Funkce Animation je vyvolána ihned se začátkem těla dokumentu voláním funkce <body onLoad="animation()"*>.* Poté stačí v těle vytvořit volání obrázku s atributem name="obrazek" a provede se funkce JavaScriptu.

Dalším použitím JavaScriptu na této stránce je ovládání vlastní animace. Po najetí na tlačítko se musí obrázek vyměnit, což také zajišťuje funkce klientského JavaScriptu. Obrázky jsou do paměti vloženy již na začátku a načítání se potom výrazně zrychlí. Samotné ovládání umožňuje zastavení animace nastavením proměnné \$cas na velmi vysokou hodnotu. Dále je možné animaci spouštět nastavením proměnné \$cas na běžnou hodnotu 1000. Ovládání také umožňuje zrychlování nebo zpomalování přehrávání. Při každém takovém kroku se proměnná \$cas zvýší nebo sníží o hodnotu 100. Pro účely vlastních animací je zřízen speciální adresář Create*.*

Při editaci animace je stávající soubor z adresáře vymazán a na jeho místo je vložen soubor jiný. Podobně je to i s mazáním celých animací. Nejprve je v cyklu while celý adresář vyprázdněn a poté použitím funkce RmDir() smazán i celý adresář.

#### **4.4.6 Spolupráce s programem MathCad**

Tvorba obsluhy a propojení se systémem MathCad je jedním z hlavních úkolů této bakalářské práce. Při řešení problému jsem postupoval podle pokynů zadavatele, které byly formulovány během osobních konzultací. Vstup programu MathCad byl tedy pro účely pracoviště stanoven na maximálně deset reálných čísel. K výstupu programu je třeba přistupovat pouze z maximálního počtu pěti reálných čísel a třech obrázků, jednoznačně identifikovaných jejich velikostí. Aplikace MathCad bude svázána s Internetovým portálem vložením názvů proměnných, které se dají při výpočtu měnit. Tvůrce aplikace tedy bude vybírat volitelné proměnné programu.

Již při zadávání portálu byl kladen značný důraz právě na tento problém. Úkolem je vytvořit jednoduché rozhraní s Internetovým portálem, přes který by bylo možné aplikaci MathCad ovládat. Řešením by mohlo být spuštění Mathcadu přímo v okně vložené aplikace <EMBED>, avšak tato možnost není z hlediska uživatelů žádoucí, protože podle zadání by studenti dle autorských práv neměli vidět zdrojový kód aplikace Mathcad a přistupovat pouze k jejím výsledkům.

V takovém případě lze použít pouze OLE/COM architekturu, kterou verze Mathcad 2001i podporuje. **OLE (Object Linking and Embeding ) / COM (Component Object model)** je architektura založená na výměně dat mezi více programy bez nutnosti ovládání uživatele. Pokud aplikace podporuje již zmíněnou COM architekturu, znamená to, že umožňuje sdílení objektů, funkcí a vlastností jinými aplikacemi. Tohoto řešení jsem s výhodou využil i v této bakalářské práci.

COM architektura je postavena na práci s aplikacemi rodiny MS Windows jako je MS Word, MS Excel, MS Powerpoint a další. Toto řešení lze s výhodou zobecnit i na další aplikace. Poslední dobou dochází k vytlačování a nahrazování této architketury architekturou .NET. Tu ovšem při řešení tohoto problému nelze využít, neboť není ve verzi MathCad 2001i podporována.

V tomto odstavci popíšu propojení PHP se systémem MathCad. K navázání spojení se systémem MathCad je třeba několik dotazů nad aplikací objektu, který nám vytvoří objekt celé aplikace. Vyšleme tedy dotaz na nejvyšší úrovni Mathcad.Application a poté Mathcad.Worksheet*.* Tím získáme dva objekty, se kterými budeme pracovat v průběhu skriptu. Základní vytvoření objektu aplikace Mathcad společně s aktuálním pracovním prostředím \$worksheet vypadá následovně. PHP skript navíc zobrazí celou aplikaci viditelnou pro uživatele.

```
$mathcad = new COM("Mathcad.Application"); //Celá aplikace
$worksheet = new COM("Mathcad.Worksheet"); //Pracovní prostředí
$mathcad->Visible = 1;
```
To byla pouze ukázka jednoduchého navázání spojení. Celá implementace problému bude detailně popsána v rámci této kapitoly. Celou implementaci propojení se systémem MathCad popisuje Obr. 5.

```
$mathcad = new COM("Mathcad.Application"); //Objekt celé aplikace
$worksheet = new COM("Mathcad.Worksheet"); //Objekt pracovního prostředí
$mathcad->Visible = 1; //Nastavení viditelnosti pro uživatele serveru
$soubor = $mathcad->Worksheets->Open($soubor); //Otevření připraveného souboru
$verze = $mathcad->Version; //Zjištění aktuální verze
$name = $mathcad->FullName; //Lokace odkud je program spouštěn
$soubor = $mathcad->ActiveWorksheet; //Ukazatel na otevřený soubor 
$soubor->SetValue(A, 1); //Nastavení hodnot v aplikaci proměnná A se nastaví na hodnotu 1
$soubor->SetValue(($row["in1"]), (double) $_POST["i1"]);//V mém případě hodnoty z db
          //Takto se předají informace deseti proměnných
$soubor->Recalculate(); //Přepočítáme výsledek 
$result0 = $soubor->GetValue(A); //Získáme výsledek proměnné A
$result1 = $soubor->GetValue(($row["out1"])); // V mém případě hodnota z db
echo $result0->Real; //Vypsání výsledku v tomto případě reálné číslo
$soubor->SaveAs("C:\apache\htdocs\BP\mathcad\"vysledky.htm", 3);
//Soubor pracovního prostředí uložíme do formatu htm
```
#### Obrázek 5. Pseudokód propojení se systémem MathCad

Po vytvoření objektů aplikace je třeba otevřít připravený soubor z databáze Mathcad. Otevření provedeme funkcí Open() přístupné v aplikaci MathCad pomocí OLE rozhraní. K tomuto účelu je na serveru vyhrazen adresář Mathcad, který obsahuje zdrojové aplikace programu. Pomocí funkce ActiveWorksheet zjistíme odkaz na otevřený soubor. Nyní můžeme přistoupit ke vkládání proměnných do programu. Tuto úlohu řeší funkce Setvalue()*,* které předáme jako první parametr informaci z databáze, jak je požadovaná proměnná v programu pojmenována. Druhým parametrem je hodnota, která má být na místo proměnné vložena. Ta se získává z HTML formuláře pomocí superglobální proměnné \$\_POST*.* Ke správnému přenesení hodnoty je proměnná přetypována na hodnotu double*,* což pro uživatele znamená možnost pracovat s reálnými čísly. Následuje přepočítání výsledků programu pomocí příkazu Recalculate()*.* Pokud je aplikace přepočítána, můžeme opětovně získávat výsledky zpět na Internetový portál. Tuto funkci zaobírá v první části funkce GetValue(), která jako parametr dostane jméno proměnné z databáze, kterou má získat. Přenos hodnot pomocí funkce GetValue() se však týká pouze reálných čísel. Pokud tedy bude uživatel portálu vracet reálné či celé číslo, využije právě tohoto rozhraní. Další implementovanou událostí je přenos obrázků. Žádná z funkcí OLE však tuto možnost nepodporuje, neboť by tato vlastnost byla velice časově náročná při přenosu větších snímků. Proto jsem využil možnosti programu MathCad umožňující export celé aplikace do formátu HTML*.* Tuto funkci zajišťuje volání funkce SaveAs()*,* které je jako první paramer zadán název a místo uložení nového souboru a druhý parametr tvoří konstanta pro HTML soubor MCFileFormat.mcHtml*.* Tímto krokem získáme například soubor vysledek.htm a složku vysledek\_images obsahující obrázky celé aplikace. Velikost obrázků je zjišťována pomocí funkce getimagesize() a je porovnávána s hodnotami v databázi. Pokud soubor velikostí nevyhovuje, je okamžitě odmazán tak, aby nezabíral místo na disku serveru. V opačném případě je snímek zobrazen na webové stránce klienta.

Tento způsob implementace zajišťuje správnou interpretaci výsledků, které byly odzkoušeny přímo u zadavatele portálu. Jedinou nevýhodou je snad pouze delší doba výpočtu, která se může pohybovat až kolem 60 vteřin, pokud je výpočet časově náročný. Z toho důvodu je třeba nastavit proměnnou maximální dobu jedné PHP operace alespoň na hodnotu 90 vteřin. Podrobný návod jak postupovat při instalaci je podrobně popsána v Uživatelském manuálu, který je přílohou této bakalářské práce.

Jediným problémem je chybná implementace funkce SaveAs() v prostředí MathCad 2001i, kdy se při prvním volání funkce uloží pouze soubor vysledek.htm bez adreasáře obsahující potřebné obrázky*.* Tím znemožní zobrazení obrázků výsledné aplikace. *P*oté, co je výsledek uložen ručně, na třetí pokus při stejném volání se příkaz vykoná dle očekávání. Tuto chybu řeším se společností PTC, která je hlavním distributorem programu MathCad a v nejbližší době by měla být vydána oprava systému.

Chyba byla nakonec se společností vyřešena. Produkt MathCad 2001i je již zastaralá verze a nyní již společnost PTC nebude vyvíjet opravu takto zastaralého systému. Byla mi doporučena nová verze systému MathCad 14, která již tuto chybu neobsahuje. Po instalaci produktu MathCad 14 a jeho odzkoušení je Internetový portál plně funkční. Proto jsem tuto verzi doporučil i Fakultě strojního inženýrství v Brně. Podle vedoucího ústavu bude licence tohoto produktu v nejbližší době objednána a celý produkt bude na fakultě nainstalován.

Vyřešením veškerých popisovaných funkcí byla tvorba Internetového portálu výzkumné skupiny dokončena. Nutno dodat že Internetový portál je konkurentní a je schopen obsloužit více klientů najednou. Tato vlastnost se týká hlavně systému MathCad. Pro přesný návod instalace použijte prosím uživatelský manuál, který je přílohou bakalářské práce [5 - 6].

Výsledkem aplikace MathCad je v nejčastějším případě obrázek. Celou komunikaci MathCad bylo třeba řešit pro příklad "Náhodný generátor povrchu". Tento příklad mi byl doporučen jako ukázkový soubor aplikace MathCad. Aplikaci předáme jako parametry 3 reálné proměnné a výsledkem je náhodně vygenerovaný povrch. Jako parametry byly vloženy čísla (4, 0.00002, 0.00005). Výsledek je zobrazen na Obr. 6.

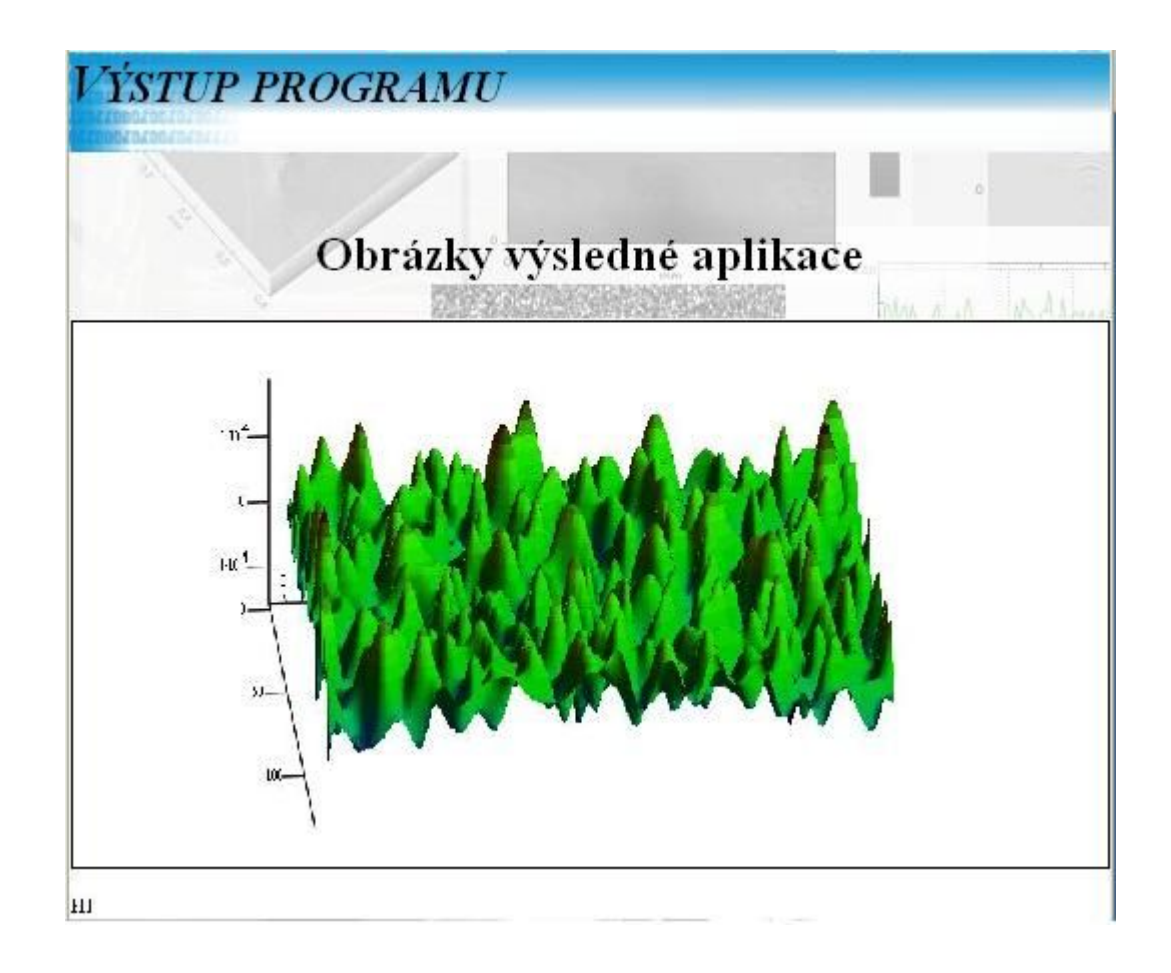

Obrázek 6. Výsledek aplikace MathCad

## **5 Dosažené výsledky**

V následující kapitole jsou shrnuty dosažené výsledky a použitelnost portálu pro Fakultu strojního inženýrství v Brně. Zvláštním způsobem popisuje vlastní přínos pro autora práce a spojuje jej s projekty řešenými během studia. Na konci kapitoly jsou popsány i možná pokračování v projektu a zpětná vazba při konzultacích Internetového portálu.

## **5.1 Zhodnocení práce**

Výsledným produktem bakalářské práce je dynamicky vytvořený Internetový portál výzkumné skupiny, který splňuje veškeré požadavky pracoviště. Běžný uživatel portálu nepotřebuje žádné znalosti technologií HTML ani PHP, avšak potřebná nastavení HTTP a SMTP serverů musí provést správce sítě příslušného oddělení. Internetový portál je dostupný ze sítě Internet a nabízí tak neregistrovaný vstup všem uživatelům. Portál nabízí jednoduché ovládání, které se po celou dobu tvorby řídí jedním CSS stylem, což má za následek intuitivní rozmístění prvků na webové stránce a výrazně tak napomáhá k rychlosti ovládání a údržby systému.

Celá implementační práce obsahuje celkem 39 zdrojových souborů zapsaných v jazyce PHP, adresářovou strukturu a skript pro vytvoření databáze v SQL souboru. V této bakalářské práci dodržuji standardy psaní webových aplikací pomocí nástrojů HTML a CSS. Tento způsob psaní dokumentů zajišťuje bezproblémovou přenositelnost na jiné platformy. Portál je navržen a optimalizován pro práci s programem MathCad 2001i, který je na pracovišti používán, avšak doporučuji instalaci MathCad 14. Tato verze je plně odzkoušena a obsahuje již minimum chyb.

Podle absolvovaných konzultací se zdá být portál velice prospěšný a bude tak výrazně zjednodušovat práci na pracovišti. Konzultace byly vždy velice vstřícné a připravené. Po několika drobných opravách podle zadavatele portálu je Internetový portál výzkumné skupiny připraven do běžného užívání. Pokud by se vyskytly nějaké problémy, autor bakalářské práce je připraven nedostatky řešit. S panem docentem RNDr. Miloslavem Ohlídalem, Csc. byla již smluvena další spolupráce, která se netýká bakalářské práce. V případě zájmu výzkumné skupiny je autor připraven vytvořit další rozšíření projektu.

V tomto odstavci popíšu vlastní přínos pro autora včetně návaznosti na dokončené projekty. Podobné projekty týkající se Internetových portálů nebyly v průběhu studia nikdy řešeny. Nastudoval jsem tedy značnou škálu požadavků kladených na internetové portály a implementoval funkce, které nebyly předmětem zadání, ale pouze vlastním nápadem. Webový portál mohu přirovnat k nejbližšímu projektu řešeném v předmětu Informační systémy během zimního semestru třetího ročníku. Největším přínosem pro autora byla práce s novými nástroji, které se používají pro implementaci internetových portálů. Značně mne také překvapily různé distribuce jazyka PHP, i když jsou některé verze označeny stejně, mají naprosto odlišné vlastnosti. Dalším důvodem byla podporovaná OLE/COM architektura, která nebyla ve verzi PHP5 spuštěna, avšak ve starší verzi jazyka označenou jako PHP4, došlo k bezproblémovému navázání spojení se systémem MathCad. Takové chování ovšem jako uživatel a tvůrce webových aplikací nemohu vysvětlit. Největší přínos pro autora zahrnoval určitě problém OLE/COM architektury. S řešením propojení systémů jsem se nikdy nesetkal a netušil jsem, jaké možnosti dnes OLE/COM architektura nabízí.

## **5.2 Možná pokračování v projektu**

Projekt byl řešen podle konkrétních požadavků zadavatele, avšak již při osobních konzultacích jsme se dostali k řešení dalších prospěšných částí, které nejsou řešeny v této bakalářské práci. Nejlepším studentům bude umožněno podílet se na tvorbě obsahu webu společně s administrátorem, což bude jistě nejen pro ně velice přínosné.

Rozšíření projektu se však týkají hlavně výpočtů pomocí matematických programů a lze zahrnout i práci s dalšími matematickými programy používanými na pracovišti. Příkladem takových aplikací může být program Maple nebo Matlab. Takové programy se zdají být velmi podobné již vyřešenému programu MathCad a práce s nimi by byla pravděpodobně velice podobná. Toto řešení však bude předmětem dalších konzultací se zadavatel panem docentem RNDr. Miloslavem Ohlídalem, Csc. V budoucnu by byla možná implementace COM architektury pomocí novější verze NET. Těžko lze však říci, zda by se rychlost výměny informací mezi programy nějak zvýšila. Další diskutovanou možností internetového portálu by mohla být jednoduchá diskuse pro registrované pracovníky.

## **Literatura**

[1] Kosek, J.: HTML – tvorba dokonalých www stránek. 1. vydání, Praha, Grada Publishing, spol. s.r.o., 1998, s. 296

[2] Hruška, T., Burget, R.: Internetové aplikace (wap) II. část SGML, HTML, CSS, DOM studijní opora. 2006.

[3] Hruška, T., Burget, R.: Internetové aplikace (wap) IV. část JavaScript a PHP studijní opora. 2006.

[4] Zendulka, J., Rudolfová, I.: Databázové systémy I. část. Brno, studijní opora 2006

[5] COM [online] [cit. 2008-04-10]. Dostupný z WWW:

[<http://msdn.microsoft.com/library/default.asp?url=/library/en-](http://cs.wikipedia.org/wiki/HTML)

[us/dnanchor/html/componentobjectmodelanchor.asp>](http://cs.wikipedia.org/wiki/HTML).

[6] COM/OLE [online] [cit. 2008-04-10]. Dostupný z WWW:

[<http://www.webopedia.com/TERM/O/OLE.html>](http://cs.wikipedia.org/wiki/HTML).

[7] HTML [online] rev. 8.4. 2008 [cit. 2008-04-10]. Dostupný z WWW: [<http://cs.wikipedia.org/wiki/HTML](http://cs.wikipedia.org/wiki/HTML)>.

[8] Web Consortium [online] rev. 18.3. 2008 [cit. 2008-04-10]. Dostupný z WWW: [<http://cs.wikipedia.org/wiki/World\\_Wide\\_Web\\_Consortium](http://cs.wikipedia.org/wiki/HTML)>.

[9] Webová aplikace [online] rev. 1.4. 2008 [cit. 2008-04-10]. Dostupný z WWW: [<http://cs.wikipedia.org/wiki/Webov%C3%A1\\_aplikace](http://cs.wikipedia.org/wiki/HTML)>.

[10] Document Object Model [online] rev. 2.10. 2008 [cit. 2008-04-11]. Dostupný z WWW: [<http://cs.wikipedia.org/wiki/Document\\_Object\\_Model>](http://cs.wikipedia.org/wiki/HTML).

[11] XML [online] rev. 18.3. 2008 [cit. 2008-04-11]. Dostupný z WWW: [<http://cs.wikipedia.org/wiki/Extensible\\_Markup\\_Language>](http://cs.wikipedia.org/wiki/HTML).

[12] HTTP [online] rev. 8.3. 2008 2008 [cit. 2008-04-11]. Dostupný z WWW: [<http://cs.wikipedia.org/wiki/HTTP>](http://cs.wikipedia.org/wiki/HTTP).

[13] Trendy moderní webdesignu [online] rev. 8.8. 2003 [cit. 2008-04-11]. Dostupný z WWW: [<http://www.lupa.cz/clanky/trendy-moderniho-webdesignu/>](http://cs.wikipedia.org/wiki/HTML).

[14] Kaskádové styly [online] rev. 31.3. 2003 [cit. 2008-04-11]. Dostupný z WWW: [<http://cs.wikipedia.org/wiki/Cascading\\_Style\\_Sheets](http://cs.wikipedia.org/wiki/HTML)>.

[15] PHP [online] rev. 31.3.2008 [cit. 2008-04-12]. Dostupný z WWW: [<http://cs.wikipedia.org/wiki/PHP](http://cs.wikipedia.org/wiki/HTML)>.

[16] PHP historie[online] rev. 31.3.2008 [cit. 2008-04-12]. Dostupný z WWW: [<http://php.mirror.camelnetwork.com/manual/cs/history.php](http://php.mirror.camelnetwork.com/manual/cs/history.php)>.

[17] MySQL[online] rev. 21.1.2001 [cit. 2008-04-13]. Dostupný z WWW: [<http://cs.wikipedia.org/wiki/SQL>](http://php.mirror.camelnetwork.com/manual/cs/history.php).

[18] MySQL historie[online] [cit. 2008-04-13]. Dostupný z WWW: [<http://dev.mysql.com/doc/refman/5.1/en/history.html>](http://dev.mysql.com/doc/refman/5.1/en/history.html).

[19] Javascript [online] rev. 12.3.2008 [cit. 2008-04-13]. Dostupný z WWW:

[<http://cs.wikipedia.org/wiki/Javascript>](http://php.mirror.camelnetwork.com/manual/cs/history.php).

[20] Apache [online] rev. 29.4.2007 [cit. 17.4.2008]. Dostupný z WWW: [<http://cs.wikipedia.org/wiki/Javascript>](http://php.mirror.camelnetwork.com/manual/cs/history.php).

[21] Online hodiny [online] [cit. 17.4.2008]. Dostupný z WWW: <[http://www.clocklink.com/](http://php.mirror.camelnetwork.com/manual/cs/history.php)>.

[22] Společnost Mathsoft [online] [cit. 17.4.2008]. Dostupný z WWW: [<http://www.mathsoft.cz/](http://php.mirror.camelnetwork.com/manual/cs/history.php)>.

[23] Vizuální paradigmata [online] [cit. 17.4.2008]. Dostupný z WWW: <[http://www.visual](http://www.visual-paradigm.com/)paradigm.com >.

# **Seznam příloh**

Příloha 1. Manuál pro administrátory a uživatele Příloha 2. CD se zdrojovými texty celé aplikace

# VYSOKÉ UČENÍ TECHNICKÉ V BRNĚ

BRNO UNIVERSITY OF TECHNOLOGY

FAKULTA INFORMAČNÍCH TECHNOLOGIÍ ÚSTAV INFORMAČNÍCH SYSTÉMŮ

FACULTY OF INFORMATION TECHNOLOGY DEPARTMENT OF INFORMATION SYSTEMS

## UŽIVATELSKÝ MANUÁL

PŘÍLOHA BAKALÁŘSKÁ PRÁCE BACHELOR´S THESIS ENCLOSURE

**AUTHOR** 

AUTOR PRÁCE MILOSLAV HORÁČEK

BRNO 2008

# Obsah

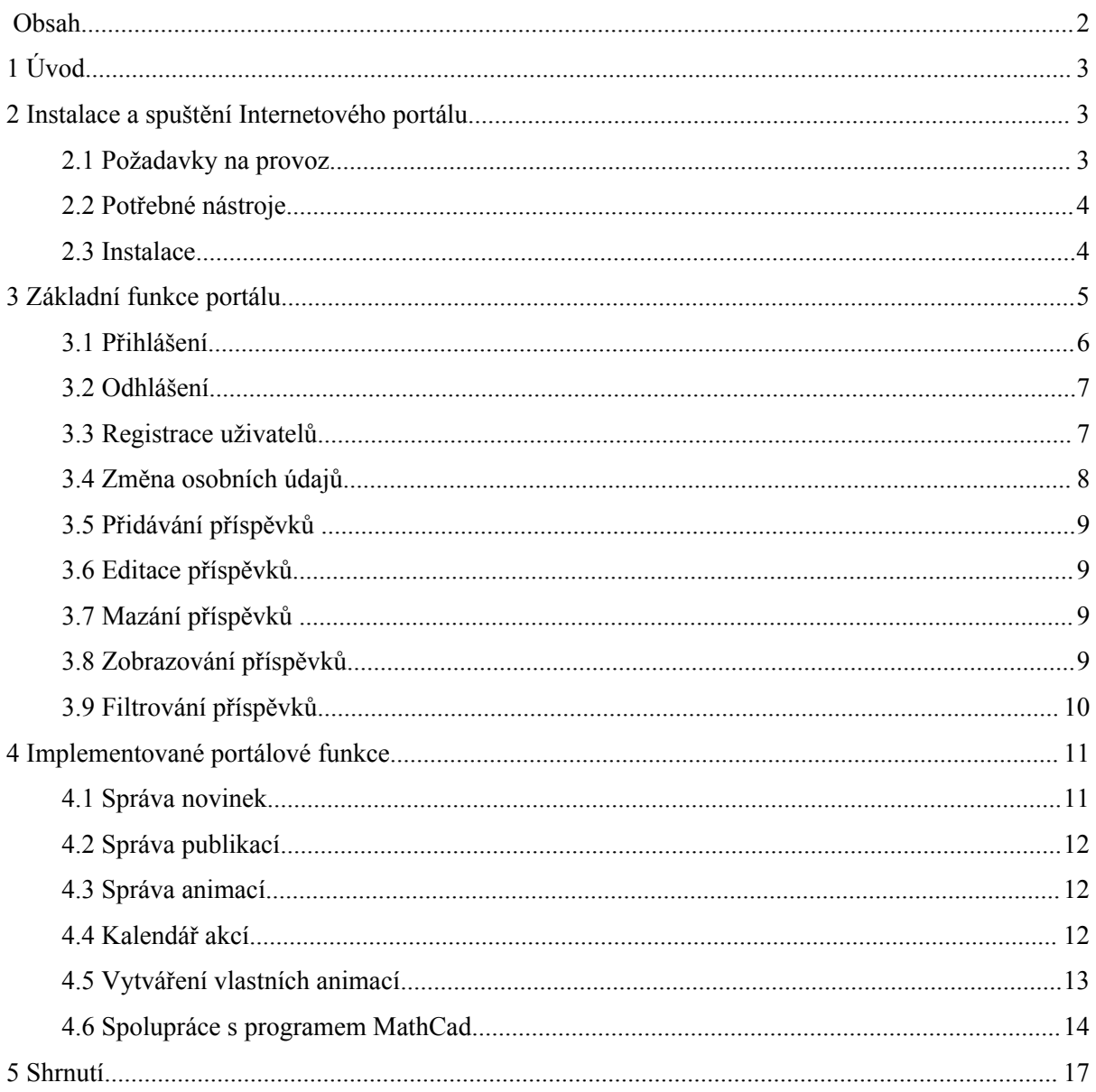

# **1 Úvod**

Cílem uživatelského manuálu je obeznámit uživatele s ovládáním Internetového portálu. Nejprve bude uživateli podrobně vysvětlena instalace potřebných komponent pro spuštění portálu. Poté se zaměřím na základní funkce portálu a důvod jejich implementace. V hlavní části textu jsou popsány portálové funkce a jejich možné využití. Celý manuál je doprovázen obrázky a tím umožní lepší představu potencionálního uživatele.

# **2 Instalace a spuštění Internetového portálu**

Jak již název napovídá, tato kapitola se týká samotné přípravy serveru na využívání Internetového portálu. Stručně zde popíši jaké jsou hardwarové požadavky na provoz serverové stanice, dále upřesním, jaké nástroje budou třeba ke spuštění portálu a závěrem této části bude vysvětlena instalace požadovaných aplikací na server.

## **2.1 Požadavky na provoz**

Začněme požadavky na hardwarové vybavení serverové stanice. Tento počítač by měl splňovat požadavky pro minimální konfiguraci programu MathCad.

Podařilo se mi nalézt minimální konfiguraci pro aplikaci MathCad 2001i, která je v dnešní době velice zastaralá a je na dnešních serverech samozřejmostí. Je vyžadován procesor Pentium o frekvenci minimálně 233Mhz, 64 MB RAM a 120MB volného místa na pevném disku počítače. Balík PHPTriad, obsahující další nutné nástroje pro chod serveru, nevyžaduje žádné specifické požadavky.

## **2.2 Potřebné nástroje**

Nyní přistoupíme k softwarovému vybavení serverového počítače. Na serverové stanici je třeba nainstalovat operační systém Microsoft Windows 95, Me, NT, 2000, nebo XP. Aplikace MathCad 2001i je přizpůsobena právě na tuto platformu a jinou zatím bohužel nepodporuje. Instalační médium s programem MathCad je na Fakultě strojního inženýrství k dispozici a při uvedení do provozu stačí zvolit typickou instalaci vhodnou pro většinu uživatelů. Pokud již máme server připraven s operačním systémem včetně funkční aplikace MathCad můžeme přistoupit k dalšímu kroku, což je instalace magické kombinace PHP, MySQL a Apache. Pro naše potřeby je vhodné použít výhod balíku PHPTriad 2.2.1, volně dostupného na internetu [\[http://www.brothersoft.com/php](http://www.brothersoft.com/php-triad-81347.html)[triad-81347.html\]](http://www.brothersoft.com/php-triad-81347.html). PHPTriad obsahuje hned několik výhod a pro naše potřeby je jeho uvedení do provozu velmi jednoduché. Nastavení domény a poštovního serveru již provede správce sítě.

## **2.3 Instalace**

Předpokládáme, že na serverové stanici je instalován operační systém Microsoft Windows 95, Me, NT, 2000, nebo XP. Dalším předpokladem pro úspěšné dokončení je funkční instalace MathCad 2001i nebo MathCad 14. Pokud nejsou splněny tyto požadavky, vraťte se prosím na kapitolu 2.2. V opačném případě postupujte podle následujícího návodu.

Z uvedené internetové adresy je nutné stáhnout instalační balíček PHPTriad [[http://www.brothersoft.com/php-triad-81347.html\]](http://www.brothersoft.com/php-triad-81347.html). Poté stačí spustit automatický instalátor, který provede instalaci PHP, MySQL a webového serveru Apache. Předpokládejme že instalace byla provedena na disk [C:\](file:///C:/). Následně spustíme soubor C: \apache \ mysql \bin \ winmysqladmin.exe. Při startu databáze si můžeme zvolit uživatelské jméno a heslo, kterým se budeme přihlašovat. Následně počítač restartujeme. Po restartu spustíme samotný webový server Apache, obvykle umístěn v  $\text{C:}$  apache apache.exe. Nyní již může náš webový server komunikovat s okolím. Stačí pouze vytvořit databázi a zkopírovat zdrojové soubory Internetového portálu. Obsah celého přiloženého média (adresář portalbp) zkopírujeme do adresáře C:\apache\htdocs\. Poté spustíme libovolný webový prohlížeč a zadáme URL adresu <http://localhost/phpmyadmin>.. Tak se dostaneme do administrátora databáze, přes kterého budeme moci databázi ovládat. Následně vytvoříme databázi s názvem portalbp. Pokud je databáze vytvořena, otevřeme soubor [C:\apache\](file:///C:/apache) [htdocs\portalbp\SQL.sql](file:///C:/apache/htdocs/portalbp/SQL.sql) v libovolném

textovém editoru. Zkopírujeme celý SQL příkaz do bloku a vložíme ho k vykonání do databáze portalbp prostřednictvím phpmyadmin. Po vykonání dotazu se v databázi vytvoří potřebné tabulky a od této chvíle máme možnost pracovat s portálem. Aplikaci phpmyadmin již můžeme zavřít, nebudeme ji už potřebovat. K přístupu do databáze je ještě nutné zadat uživatelské jméno a heslo. Otevřeme si tedy soubor  $C:\ap{a,b,c} \cdot \phi$  \funkce.php v libovolném textovém editoru a upravíme nastavení podle následujícího obrázku. Místo proměnné uzivatelske jmeno zapíšeme naše uživatelské jméno a podobně tak i heslo. V souboru jinak žádné další změny neprovádějte. Poté soubor uložíme a portál je připraven k použití. Způsob změny popisuje Obr. 1.

```
$db = mysql_connect('localhost:/var/run/mysql/mysql.sock', 'uzivatelske jmeno', 'heslo');
```
Obrázek 1. Nastavení uživatelského jména a hesla pro přístup k databázi

Internetový portál výzkumné skupiny spustíme zadáním URL adresy <http://localhost/portalbp/index.php> do webového prohlížeče. Pro první přihlášení administrátora použijte uživatelské jméno: admin, heslo: admin.. Údaje si po prvním přihlášení prosím ihned změňte. Nastavení SMTP serveru pro zasílání novinek na email už provede příslušný správce sítě. Dále je třeba otevřít soubor C: \apache \php \php.ini pro editaci a nastavit proměnnou max\_execution\_time = 90;

## **3 Základní funkce portálu**

Tato kapitole striktně popisuje způsob práce s jednotlivými funkcemi portálu. Nezabývá se implementací, neboť to bylo předmětem technické zprávy. Snaží se pouze uživatelům usnadnit práci při používání Internetového portálu.

Důležitá je orientace v Internetovém portálu. Po celou dobu jsou prvky se stejným nebo podobným chováním na stejném místě. Rozvržení Internetového portálu je zobrazeno na Obr. 2.

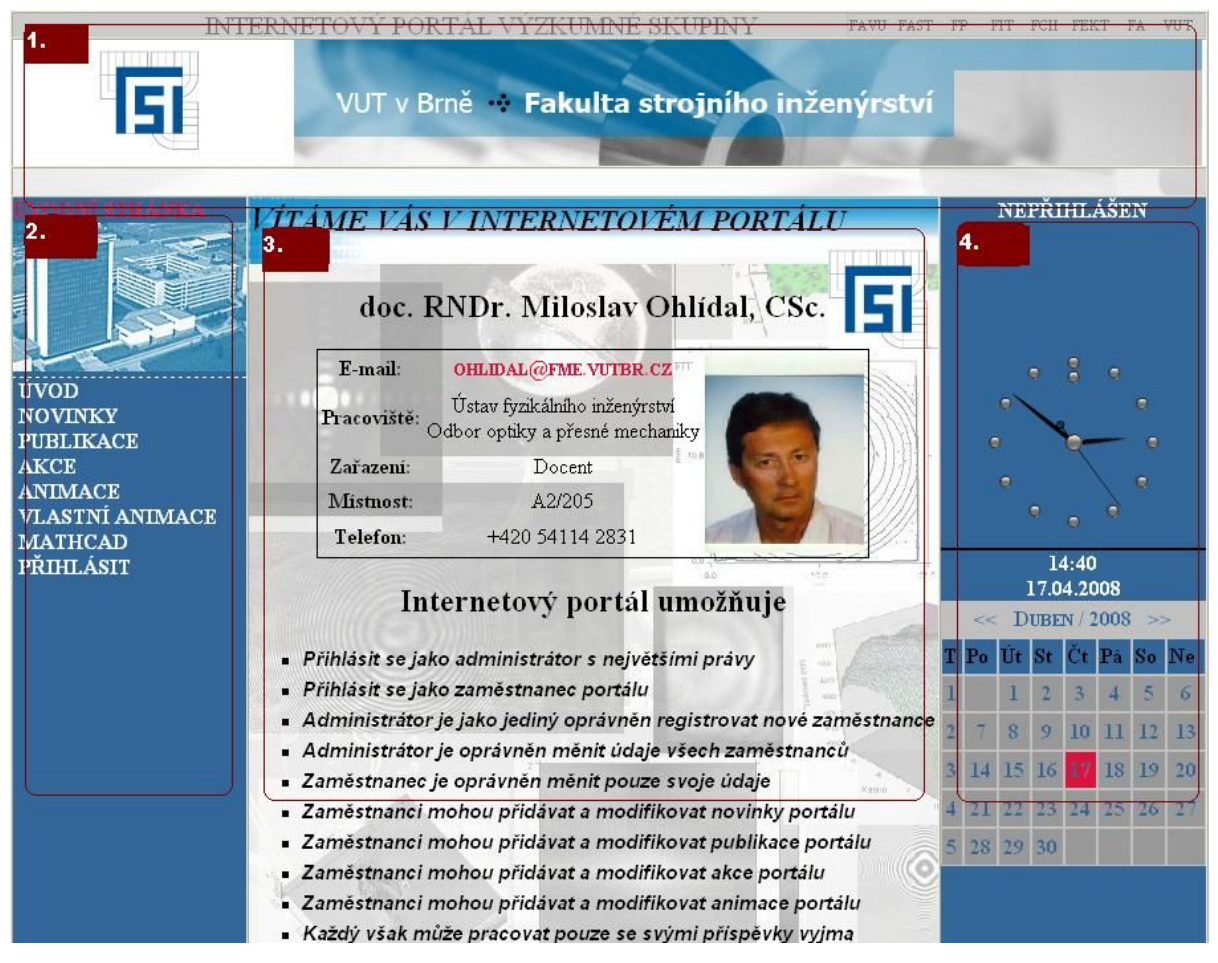

Obrázek 2. Rozvržení Internetového portálu

- 1. Hlavička aplikace, zobrazuje se na každé stránce
- 2. Navigace webu, mění se v závislosti na přihlášeném uživateli
- 3. Hlavní okno webu, mění se v závislosti na požadované stránce
- 4. Uživatelská část webu, obsahuje údaje přihlášené osoby, hodiny a kalendář konaných akcí

## **3.1 Přihlášení**

Přihlášení uživatele dosáhneme stiskem tlačítka "PŘIHLÁSIT" na navigační liště. Objeví se nám okno pro vložení údajů (viz Obr. 3). Konkrétně se jedná o uživatelské jméno a heslo. Oba tyto údaje jsou pro úspěšné přihlášení povinné.

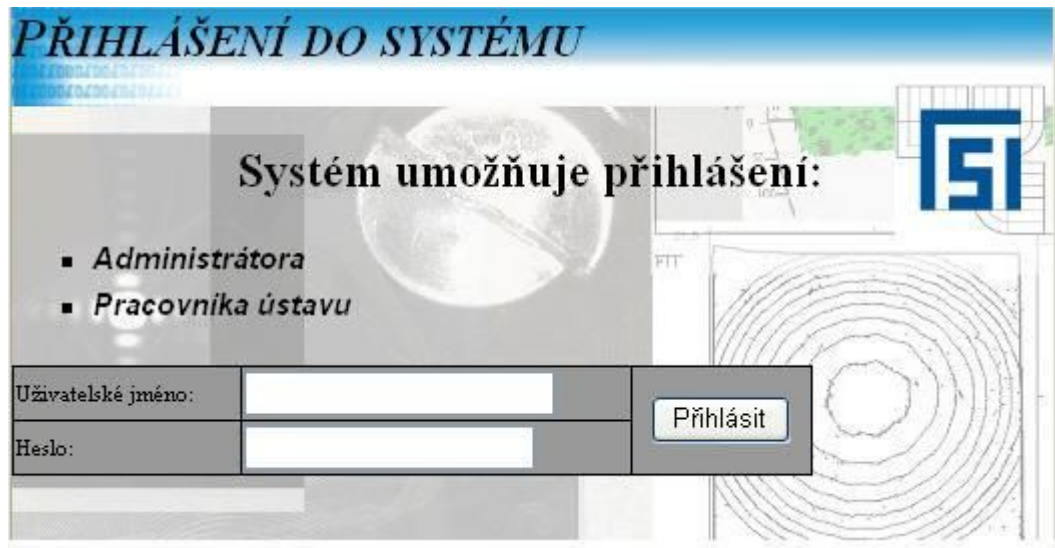

Obrázek 3. Přihlašování uživatelů do Internetového portálu

## **3.2 Odhlášení**

Pokud se chce uživatel ze systému odhlásit a umožnit tak autentizaci jinému uživateli na stejném počítači, využije právě funkci odhlášení. Funkce je aktivována po aktivaci odkazu "ODHLÁSIT" z navigační lišty. Po aktivaci odkazu se opět vrátíme na úvodní stránku portálu.

## **3.3 Registrace uživatelů**

Funkci registraci uživatelů zastává administrátor portálu. Jako jediný může k této funkci přistoupit. Funkce je dostupná z navigační lišty po aktivaci odkazu "REGISTRACE". Při vyplňování údajů musí být vyplněno uživatelské jméno a heslo společně s platnou emailovou adresou. Je doporučeno také vyplnit platný věk uživatele. Zadaný email nesmí v databázi existovat. Po úspěšné registraci přijde zaměstnanci portálu email s údaji pro první přihlášení na Internetový portál. Současně jsou informace o novém zaměstnanci vloženy do databáze. Zaměstnanci je doporučeno, aby si uživatelské údaje ihned po prvním přihlášení změnil.

## **3.4 Změna osobních údajů**

Změna osobních údajů je dostupná pro všechny přihlášené uživatele. Aktivaci funkce dosáhneme stiskem záložky "UPRAVIT ÚDAJE" na navigační liště. Zobrazí se panel profilu s uvedenými informacemi (viz Obr. 4). Po změně hodnot budou aktuální výsledky uloženy do databáze. Administrátor má právo měnit údaje všech zaměstnanců včetně svého profilu. Zaměstnanci mohou přistupovat pouze ke svým profilům.

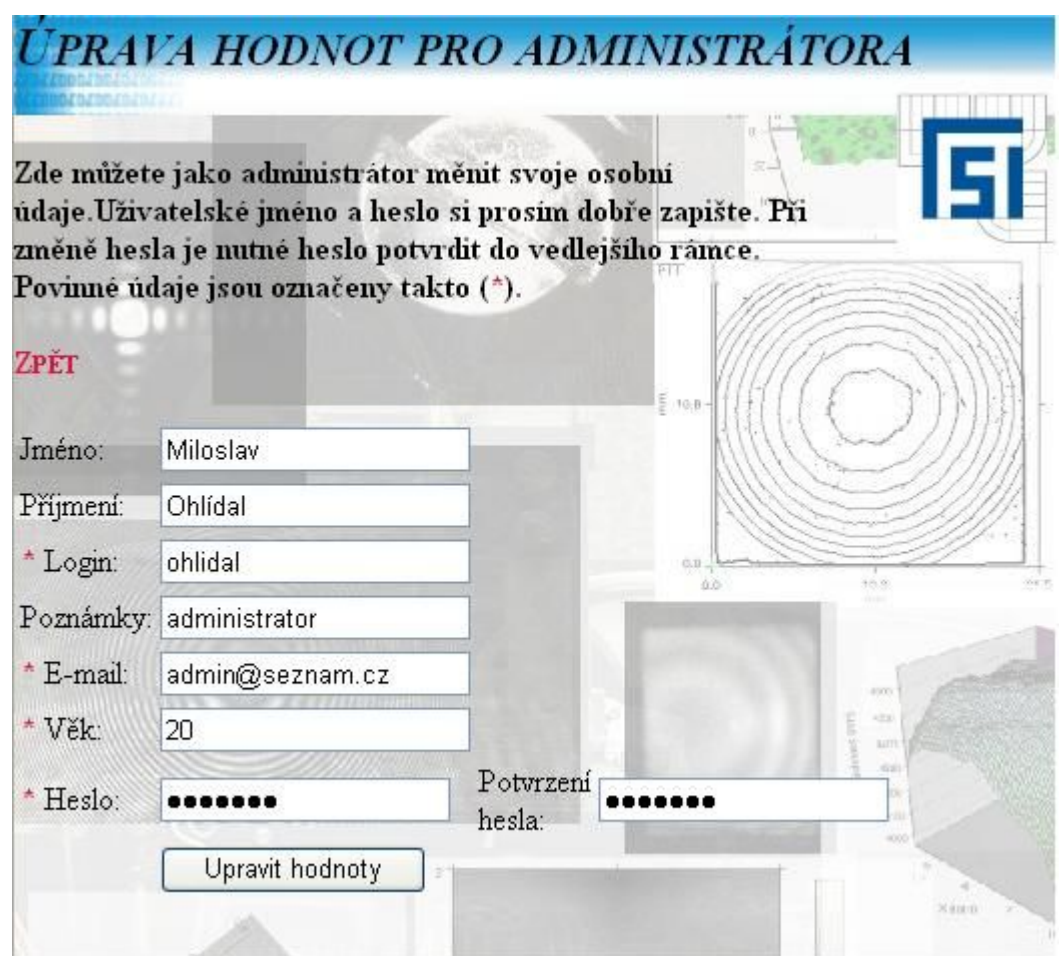

Obrázek 4. Změna osobních údajů pro libovolného uživatele

## **3.5 Přidávání příspěvků**

Funkce přidávání příspěvků je úkolem přihlášených uživatelů. Za příspěvky lze považovat novinky, publikace, animace, aplikace MathCad nebo plánované akce. Přidání nového příspěvku na Internetový portál provedeme aktivací odkazu "PŘIDEJ NOVINKU", "PŘIDEJ PUBLIKACI" a dalších (viz Obr. 5). Formuláře na přidávání příspěvků budou podrobně vysvětleny v kapitole 4. Zaměstnanci jsou o novém příspěvku informováni zasláním emailu.

## **3.6 Editace příspěvků**

Editování příspěvků obstarávají přihlášení uživatelé. Ostatním není tato funkce ani zobrazena. Editaci příslušného příspěvku provedeme aktivací obrázku změny (viz Obr. 5). Každý přihlášený uživatel má právo editovat pouze svoje příspěvky. Pouze administrátor tvoří výjimku a může zasahovat do všech příspěvků.

## **3.7 Mazání příspěvků**

Funkci mazání příspěvků obsluhují též přihlášení uživatelé. Vymazání příspěvku provedeme kliknutím na odkaz připomínající "popelnici" u příspěvku, který chceme nenávratně odstranit (viz Obr. 5). Celý příspěvek je poté nenávratně odstraněn z databáze. Práva jsou zde stanovena stejně jako u editace příspěvků, proto je zde neuvádím.

## **3.8 Zobrazování příspěvků**

Zobrazování kteréhokoli příspěvku je zpřístupněno všem návštěvníkům portálu. Výběr aktuality provedeme aktivací odkazu "lupy" u zvoleného příspěvku (viz Obr. 5).

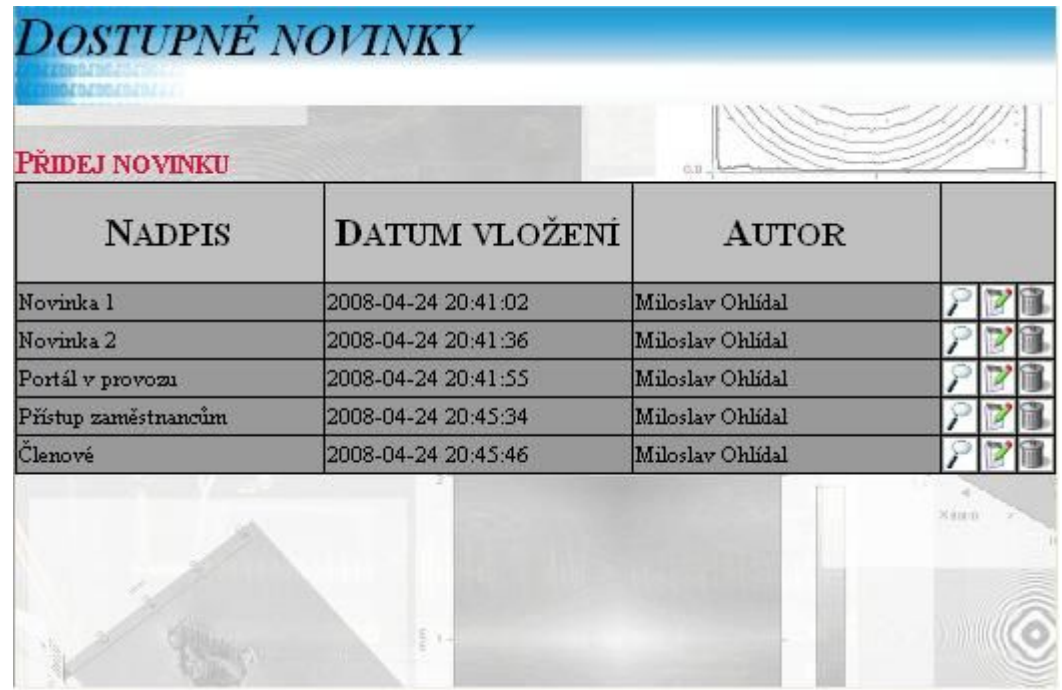

Obrázek 5. Operace s příspěvky

 $\mathcal P$ 

Zobrazování vybraného příspěvku

 Editace vybraného příspěvku T.

**Mazání vybraného příspěvku** 

## **3.9 Filtrování příspěvků**

Funkce filtrování příspěvků usnadňuje práci veškerým uživatelům. Je tedy volně přístupná pro všechny návštěvníky. Umožňuje filtrování podle autora příspěvku, čímž dokáže velice usnadnit vyhledávání požadované aktuality. Při práci s publikacemi navíc dokáže filtrovat data podle roku vydání publikace.

# **4 Implementované portálové funkce**

V následující kapitole popisuji veškeré implementované portálové funkce. Je zde také uveden jednoduchý návod, jak s nimi pracovat. Celá část je doprovázena názornými ukázkami z výsledné aplikace.

## **4.1 Správa novinek**

Pokud administrátor nebo jiný zaměstnanec portálu potřebuje sdělit studentům novinku týkající se výzkumné skupiny, lze využít právě této portálové funkce. Přidání novinky provedeme aktivací tlačítka "PŘIDAT NOVINKU", nutno dodat, že funkce je zpřístupněna pouze přihlášeným uživatelům. U novinky vyplníme nadpis novinky společně s jeho obsahem. Autor společně s datem vložení bude uložen automaticky. Žádný z formulářových prvků není povinný, můžeme tak připravit novinku pro pozdější úpravy. Formulář vložení novinky je zobrazen na Obr. 6.

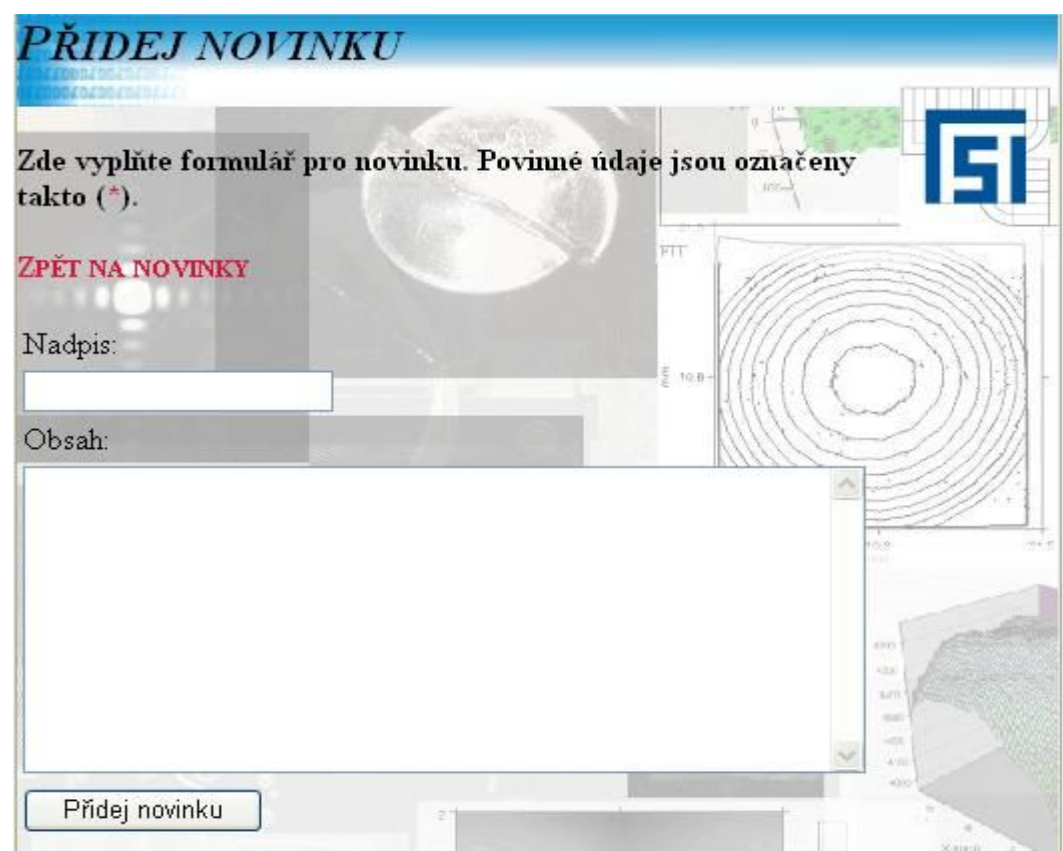

Obrázek 6. Formulář pro přidání novinky

### **4.2 Správa publikací**

Databázi publikací lze využít pro administrátorovy dokončené publikace. Je možné vkládat i další publikace, které s prací výzkumné skupiny vůbec nesouvisí. Posléze mohou publikace vkládat i zaměstnanci portálu. Přidání publikace do databáze provedeme kliknutím na odkaz "PŘIDAT NOVOU PUBLIKACI". Formulářové prvky, které musí být uvedeny, jsou označeny hvězdičkou \*. Povinné prvky jsou: jazyk publikace, rok vydání publikace a poslední podmínkou je uvedení URL adresy serveru, na kterém je publikace uložena, nebo vložení souboru přes formulářové pole Soubor publikace. Ostatní formulářové prvky jsou nepovinné.

## **4.3 Správa animací**

Pro názorné ukázky fyzikálních či jiných pokusů lze využít portálovou funkci správa animací. Animaci přidáme stiskem tlačítka "PŘIDAT NOVOU ANIMACI". Při vyplňování formuláře jsou veškeré formulářové prvky nepovinné a záleží pouze na zadavateli, zda je uvede. Při prázdné animaci je zobrazeno upozornění o vložení prázdného příspěvku. Při vyplňování již hotové animace je možné zadat její název, poznámky a soubor ve standardním formátu swf.

Po zobrazení se animace začne ihned svévolně přehrávat. Ostaní informace jako poznámky, autor a další jsou uvedeny pod animací.

## **4.4 Kalendář akcí**

Pomocí kalendáře akcí je možné plánovat akce na pracovišti. Novou akci je možné přidat aktivací odkazu "PŘIDEJ NOVOU AKCI". Při vkládání akce je nutné zadat alespoň plánovaný čas události, ostatní formulářové pole jako předmět a obsah lze vyplnit později a záleží čistě na zadavateli, zda je vyplní. Výpis událostí je navíc doplněn informací, zda už daná akce proběhla. To zajistí uživatelům větší přehlednost v příspěvcích.

K lepší orientaci v událostech na pracovišti lze využít kalendář umístěný na pravé straně webu. Stiskem určitého dne, týdne, nebo měsíce zobrazíme veškeré události ve vybraném období. Tato filtrace je v množství příspěvků pro uživatele velice přínosná.

## **4.5 Vytváření vlastních animací**

Pokud uživatel portálu nemá připravenou animaci ve formátu swf, ale pouze sled fotek, lze využít této portálové funkce. Fotografie jsou ve vybraném pořadí seřazeny za sebe, a tak se budou i spouštět. Pro vytvoření nové animace zvolte prosím příkaz "VYTVOŘ ANIMACI". Nejprve je nutné zvolit vhodný název animace, poté lze vložit fotografie ve zvoleném pořadí. Chybu lze opravit v editaci vybrané animace.

Po spuštění je možné animaci ovládat. Pod zobrazovacím oknem jsou tlačítka umožňující zastavení, opětovné spuštění, zrychlení a zpomalení dané animace (viz Obr. 7).

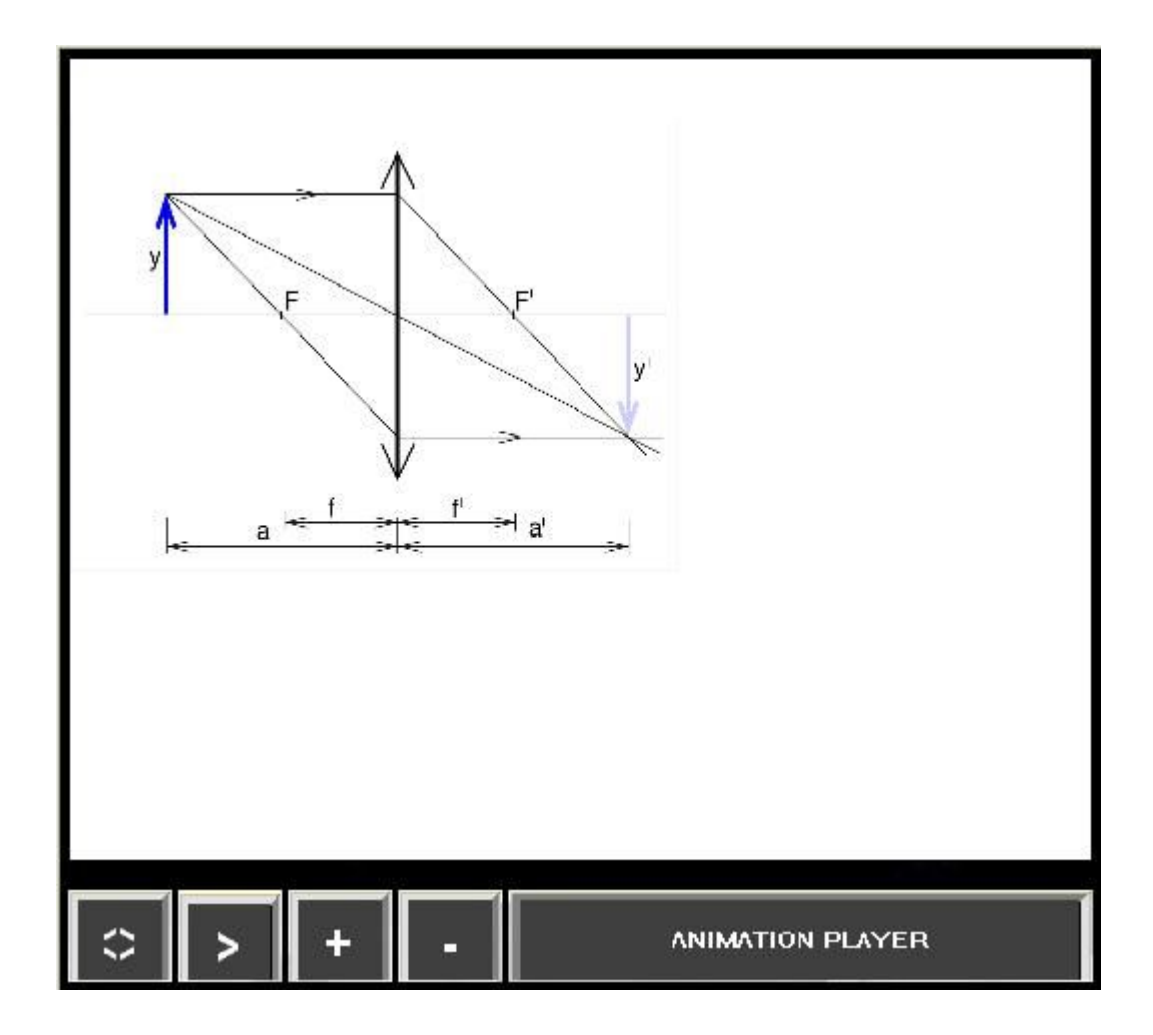

Obrázek 7. Ovládání vlastních animací

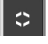

 $\left| \begin{array}{cc} \circ \\ \circ \end{array} \right|$  Zastavení přehrávání animace

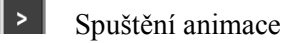

Zvýšit rychlost přehrávání

Snížit rychlost přehrávání

## **4.6 Spolupráce s programem MathCad**

Nejzajímavější funkce je propojení se systémem MathCad. Administrátor portálu může nabídnout studentům praktickou ukázku výpočtu programu. Naprogramujeme aplikaci podle našich představ a zvolíme si vhodná jména vstupních a výstupních proměnných. Doporučuji volit názvy vstupních proměnných v rozmezí in0 až in9. Stejně tak u výstupní proměnné s názvy out0 až out4. Definované proměnné musí být celá nebo reálná čísla. Aplikaci vytvoříme aktivací odkazu "VYTVOŘ APLIKACI MATHCAD". Zde je nutné propojit Internetový portál s již hotovou aplikací. Do všech proměnných zvolte názvy, které jste použili ve zdrojovém kódu aplikace. Pokud chcete na webové stránce zobrazit obrázek zadejte jeho rozměry v pixelech. Tyto hodnoty získáte zkušebním exportem do HTML a kontrolou velikosti obrázku. Zjištěné výsledky opět zapíšeme do formulářového pole nové aplikace (viz Obr. 8). Pokud bude administrátor potřebovat pro výpočet i jiné soubory ve formátu mcd nebo prn, může tak učinit vložením přes speciální formulář.

Po spuštění je uživateli nabídnuto vyplnit vstupní proměnné programu. Po stisku tlačítka "VYPOČÍTEJ" je navázáno spojení se systémem MathCad a proveden výpočet. Požadované výstupní proměnné včetně obrázku budou vypsány na obrazovku.

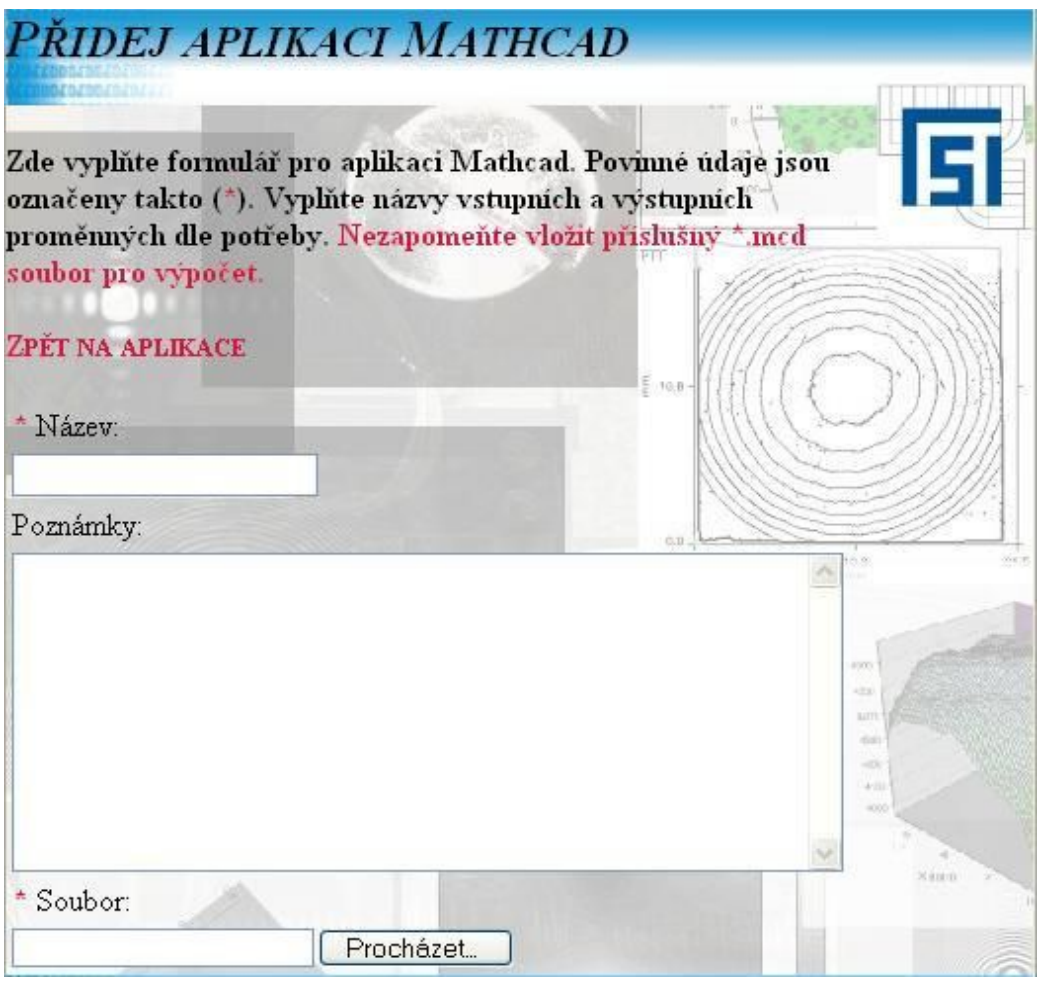

Obrázek 8. Práce s novou aplikací MathCad

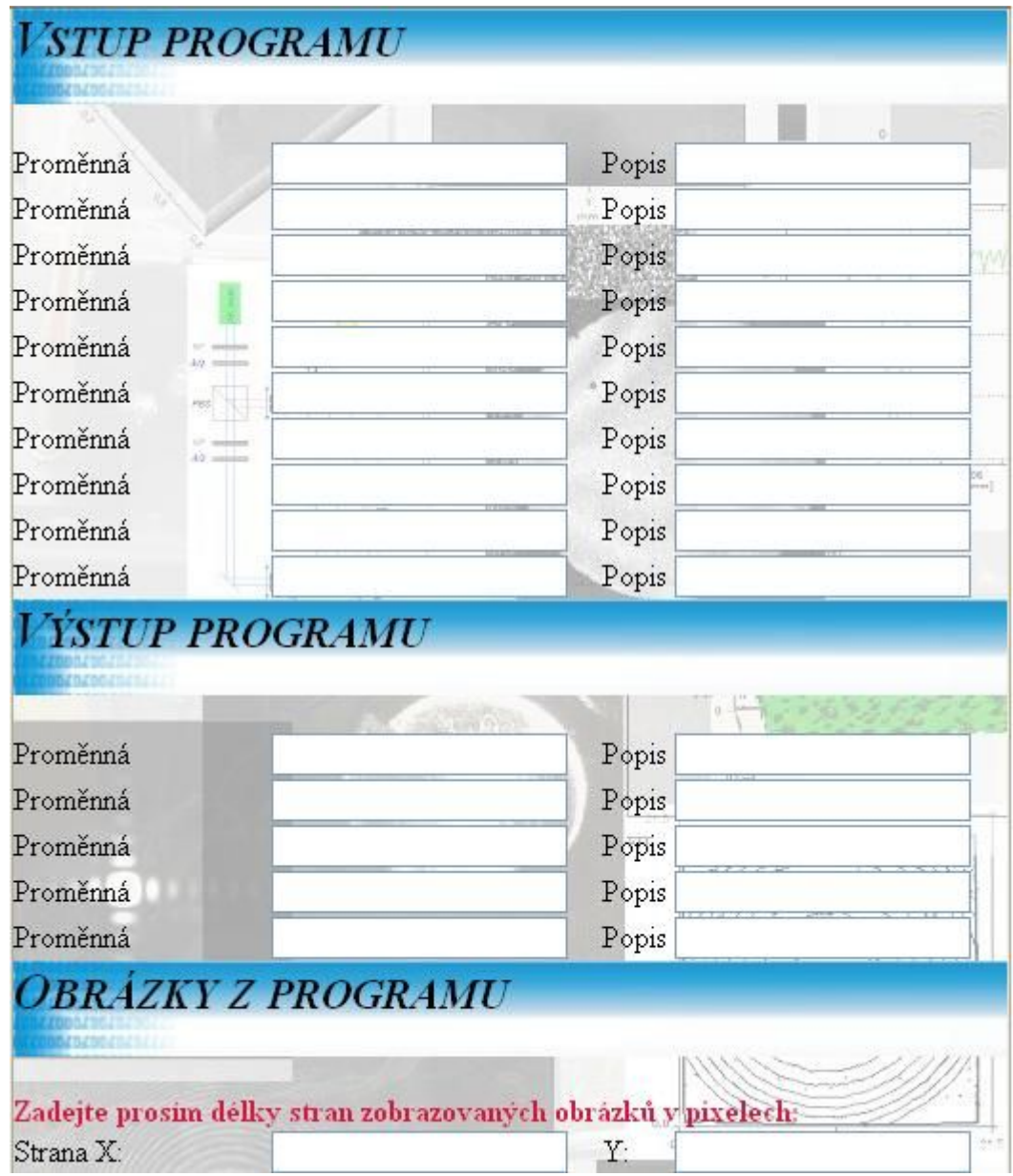

Obrázek 8. Práce s novou aplikací MathCad

Výsledkem aplikace MathCad je v nejčastějším případě obrázek. Zde uvedu aplikaci "Náhodný generátor povrchu". Tento příklad mi byl doporučen jako ukázkový soubor aplikace MathCad. Aplikaci předáme jako parametry 3 reálné proměnné a výsledkem je náhodně vygenerovaný povrch. Jako parametry byly vloženy čísla (4, 0.00002, 0.00005). Výsledek je zobrazen na Obr. 9.

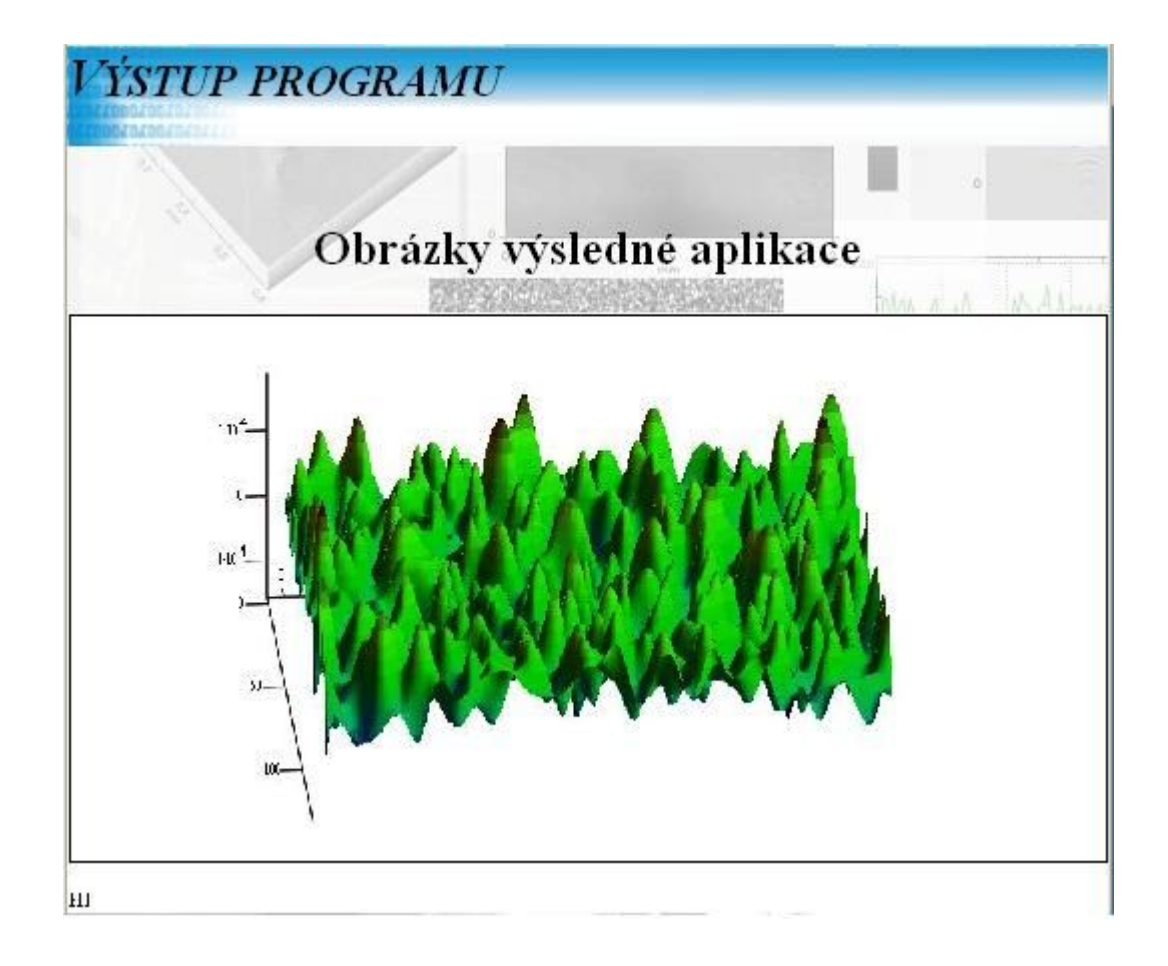

Obrázek 9. Výsledek aplikace MathCad

## **5 Shrnutí**

Cílem uživatelského manuálu bylo přiblížit práci s Internetovým portálem. Veškerá práce s Internetovým portálem byla předvedena při osobních schůzkách. Zadavatel si rovněž mohl práci vyzkoušet a volit vhodná rozšíření. Po několika revizích a změnách se podařilo nalézt kompromis a tato verze portálu je již odzkoušena a je vhodná k nasazení do běžného užívání.